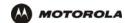

## Users > USERS — config

Use this page to configure new users.

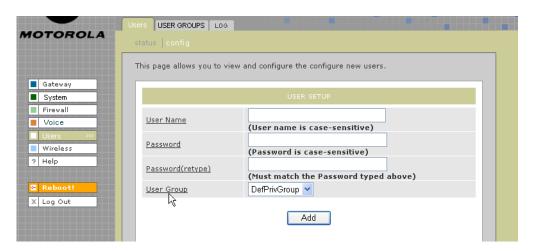

Users > USERS — config page fields

| Field             | Description                                                                                                    |
|-------------------|----------------------------------------------------------------------------------------------------|
| USER SETUP        |                                                                                                    |
| User Name         | Type the user name as it will be entered by the user to log on to the network.                                                                                  |
| Password          | Type at least four characters for the user's password.                                                                                                    |
| Password (retype) | Retype the user's password.                                                                                                    |
| User Group        | Select a user group from the list. The user is given all the privileges assigned to that group. See Users > USER GROUPS for more information about user groups. |
| Add (button)      | Click <b>Add</b> when you finish entering user setup information. The user name is added to the USERS list on the Firewall > FIREWALL — advanced page.          |

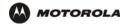

## **Users > USER GROUPS**

Use this page to configure user groups to which users belong.

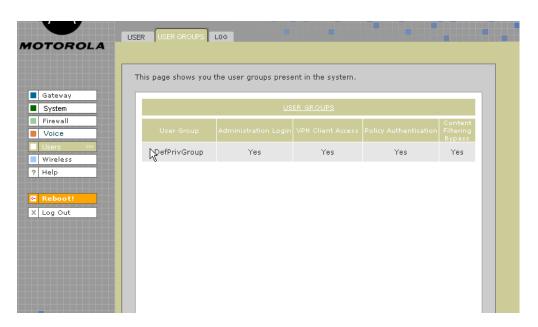

#### Users > USER GROUPS page fields

| Field                       | Description                                         |
|-----------------------------|-----------------------------------------------------|
| USER GROUPS                 | Will this page include a way to create user groups? |
| User Group                  | Help screens not provided                           |
| Administration<br>Login     |                                                     |
| <b>VPN Client Access</b>    |                                                     |
| Policy<br>Authentication    |                                                     |
| Content Filtering<br>Bypass |                                                     |

NOTE: page 25 of spec says the product supports VPN pass through for IPSEC, PPTP, and L2TP.

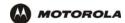

#### Users > LOG

Use this page to view a log of user activity:

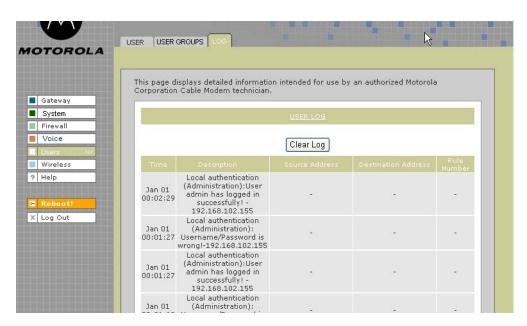

#### Users > LOG page fields

| i icia Description | Fi | ielo | l Descri <sub>l</sub> | ption |
|--------------------|----|------|-----------------------|-------|
|--------------------|----|------|-----------------------|-------|

#### **USER LOG**

Clear Log (button) Clears all entries in the log.

Time The time frame that a user accessed a particular destination address.

**Description** The URL or Web page accessed.

**Source Address** The source IP address of the inbound or outbound message.

**Destination Address** The destination IP address of the inbound or outbound message.

Rule Number The firewall profile rule applicable to this user. Refer to Firewall > FIREWALL — advanced

for more information about firewall rules.

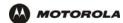

## Wireless > STATUS

This page provides wireless status information.

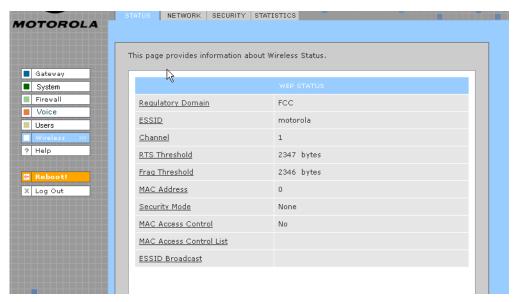

Refer to "Setting Up Your Wireless LAN (WLAN)" for a description of each field, or mouse-over the underlined field name and right-click to view a general description in a Help window.

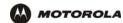

#### Wireless > NETWORK

This page allows you to configure wireless network settings. The default configuration parameters are set to permit IEEE 802.11 wireless network operation without additional changes. Any 802.11 conforming device may operate on the network.

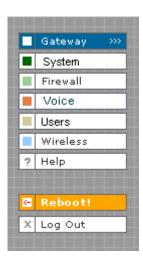

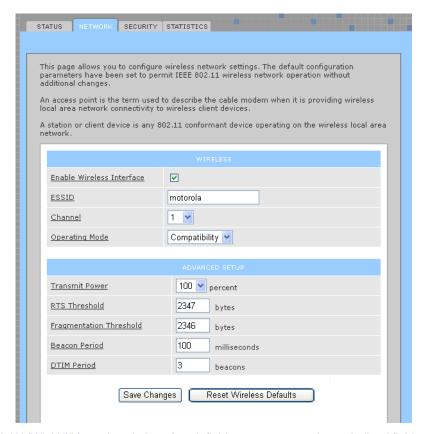

Refer to "Setting Up Your Wireless LAN (WLAN)" for a description of each field, or mouse-over the underlined field name and right-click to view a general description in a Help window.

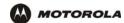

#### Wireless > SECURITY - basic

This page allows you to configure basic wireless security settings for WEP or WPA.

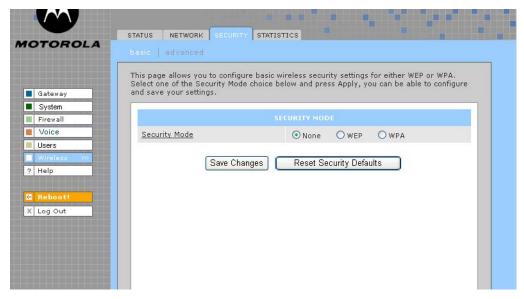

Refer to "Configuring WPA on the VT2500" or "Configuring WEP on the VT2500" under "Setting Up Your Wireless LAN (WLAN)" for a description of each field. Or, mouse-over the underlined field name and right-click to view a general description in a Help window.

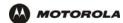

#### Wireless > SECURITY - advanced

This page allows you to configure advanced wireless security settings.

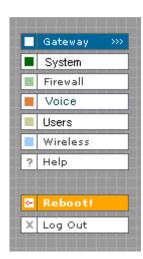

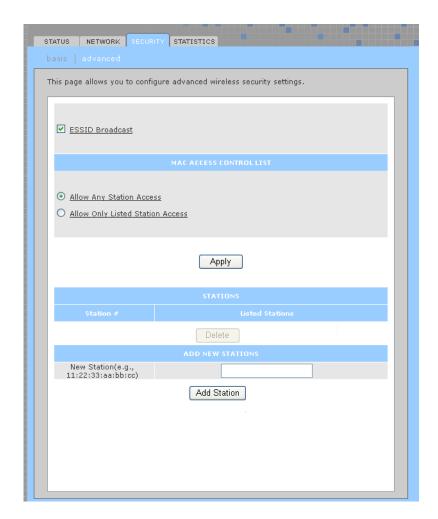

Refer to "Setting Up Your Wireless LAN (WLAN)" for a description of each field, or mouse-over the underlined field name and right-click to view a general description in a Help window.

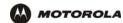

#### Wireless > STATISTICS

This page provides information about wireless statistics.

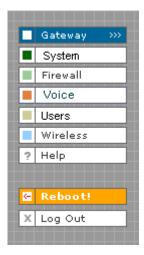

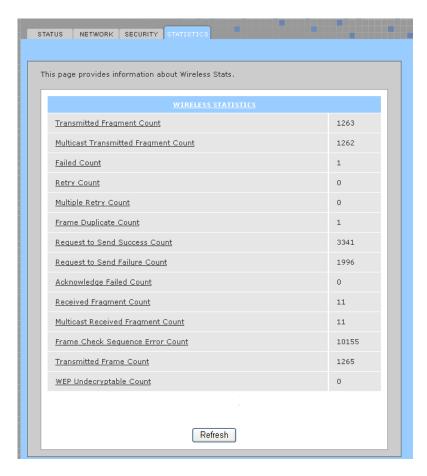

Refer to "Setting Up Your Wireless LAN (WLAN)" for a description of each field, or mouse-over the underlined field name and right-click to view a general description in a Help window.

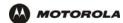

## Configuring TCP/IP

You must be sure all client computers are configured for TCP/IP (a protocol for communication between computers). Perform *one* of these:

- Configuring TCP/IP in Windows 95, Windows 98, or Windows Me
- Configuring TCP/IP in Windows 2000
- Configuring TCP/IP in Windows XP
- Follow the instructions in your Macintosh or UNIX user manual

After configuring TCP/IP, perform one of the following to verify the IP address:

- Verifying the IP Address in Windows 95, Windows 98, or Windows Me
- Verifying the IP Address in Windows 2000 or Windows XP
- Follow the instructions in your Macintosh or UNIX user manual

## Configuring TCP/IP in Windows 95, Windows 98, or Windows Me

- 1 On the Windows Desktop, click Start.
- 2 Select Settings and then Control Panel from the pop-up menus to display the Control Panel window:

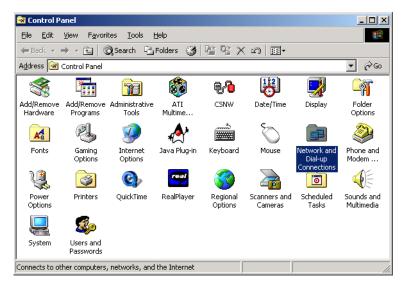

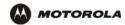

3 Double-click the **Network** icon to display the Network window:

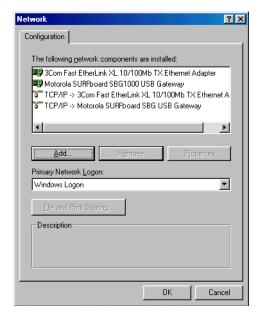

Although your VT model number may be different than in the images in this guide, the procedure is the same.

- 4 Select the Configuration tab.
- Verify that TCP/IP is installed for the adapter used to connect to the VT2500. If TCP/IP is installed, skip to step 10. If TCP/IP is not installed for the adapter, continue with step 6.
- 6 Select the adapter to use for the VT2500 connection and click **Add**. The Select Network Component Type window is displayed:

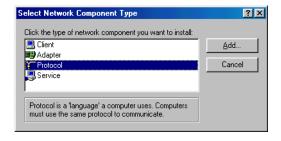

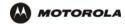

7 Click Protocol and click Add. The Select Network Protocol window is displayed:

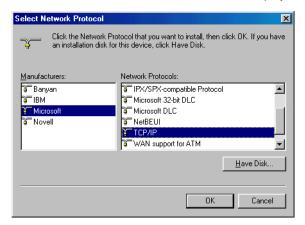

- 8 Click Microsoft in the Manufacturers section and click TCP/IP in the Network Protocols section.
- 9 Click OK.
- 10 Click **TCP/IP** on the Network window. If there is more than one TCP/IP entry, choose the one for the Ethernet card or USB port connected to the VT2500.
- 11 Click **Properties**. The TCP/IP Properties window is displayed:

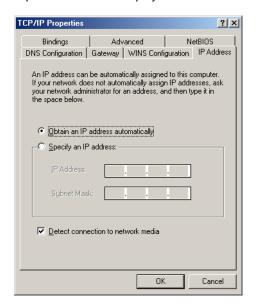

- 12 Click the IP Address tab.
- 13 Click Obtain an IP address automatically.
- 14 Click **OK** to accept the TCP/IP settings.
- 15 Click **OK** to close the Network window.
- 16 Click **OK** when prompted to restart the computer and click **OK** again.

When you complete TCP/IP configuration, go to "Verifying the IP Address in Windows 95, Windows 98, or Windows Me".

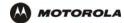

## Configuring TCP/IP in Windows 2000

- 1 On the Windows Desktop, click Start.
- 2 Select Settings and then Control Panel from the pop-up menus to display the Control Panel window:

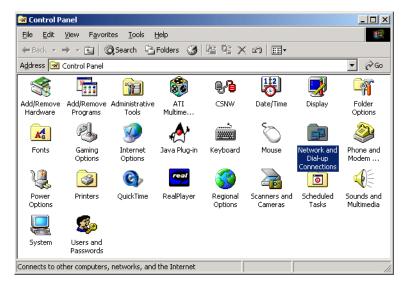

3 Double-click the Network and Dial-up Connections icon to display the Network and Dial-up Connections window:

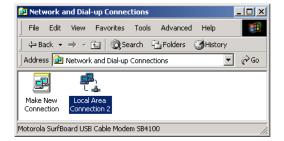

In the steps that follow, a connection *number* like 1, 2, 3, etc., is a reference that is displayed on computers with multiple network interfaces. Computers with only one network interface may only see the label: Local Area Connection.

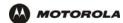

4 Click **Local Area Connection** *number*. The value of *number* varies from system to system. The Local Area Connection *number* Status window is displayed:

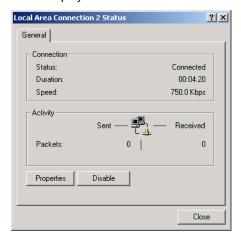

5 Click **Properties**. Information similar to the following window is displayed:

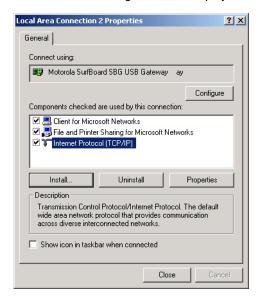

6 If Internet Protocol (TCP/IP) is in the list of components, TCP/IP is installed. You can skip to step 10.
If Internet Protocol (TCP/IP) is not in the list, click Install. The Select Network Component Type window is displayed:

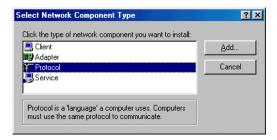

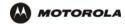

7 Click Protocol on the Select Network Component Type window and click Add. The Select Network Protocol window is displayed:

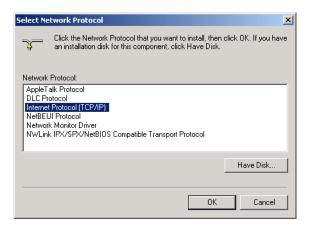

- 8 Click Internet Protocol (TCP/IP).
- 9 Click **OK**. The Local Area Connection *number* Properties window is re-displayed.

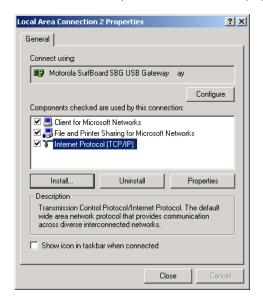

10 Be sure the box next to Internet Protocol (TCP/IP) is selected.

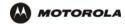

11 Click **Properties**. The Internet Protocol (TCP/IP) Properties window is displayed:

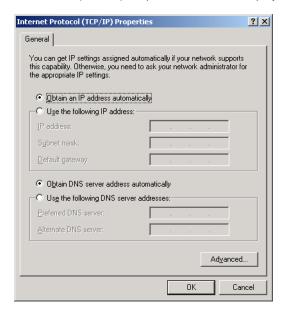

- 12 Be sure Obtain IP address automatically and Obtain DNS server address automatically are selected.
- 13 Click **OK** to accept the TCP/IP settings.
- 14 Click Close to close the Local Area Connection *number* Properties window.
- 15 Click **OK** when prompted to restart the computer and click **OK** again.

When you complete the TCP/IP configuration, go to "Verifying the IP Address in Windows 2000 or Windows XP".

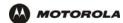

## Configuring TCP/IP in Windows XP

1 On the Windows desktop, click **Start** to display the Start window:

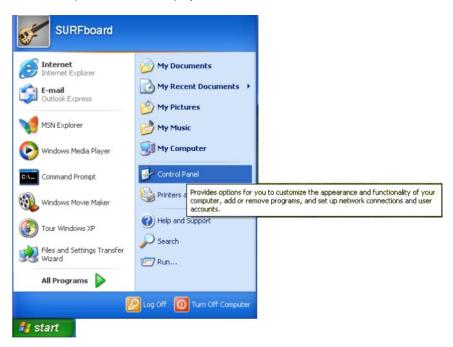

2 Click Control Panel to display the Control Panel window. The display varies, depending on the Windows XP view options. If the display is a Category view as shown below, continue with step 3. Otherwise, skip to step 5.

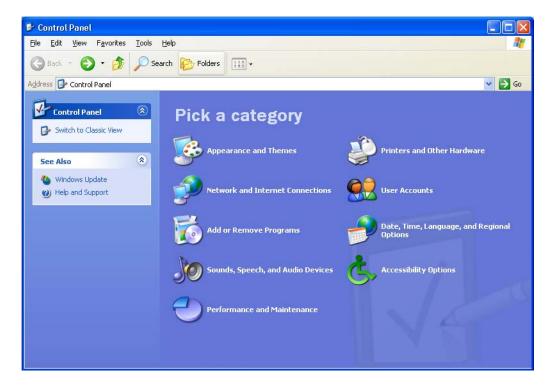

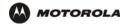

3 Click Network and Internet Connections to display the Network and Internet Connections window:

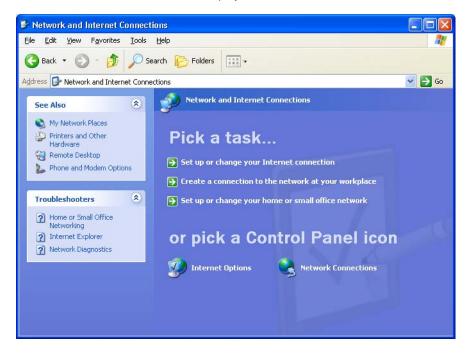

- 4 Click Network Connections to display the LAN or High-speed Internet connections. Skip to step 7.
- 5 If a classic view similar to below is displayed:

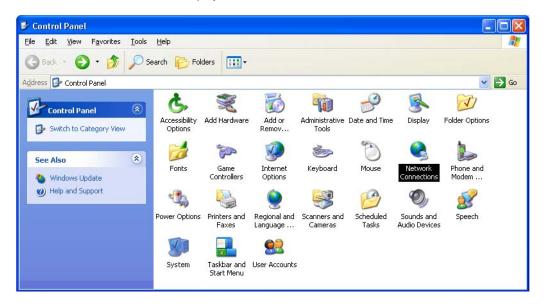

6 Double-click Network Connections to display the LAN or High-speed Internet connections.

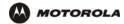

7 Right-click on the network connection. If more than one connection is displayed, be sure to select the one for your network interface:

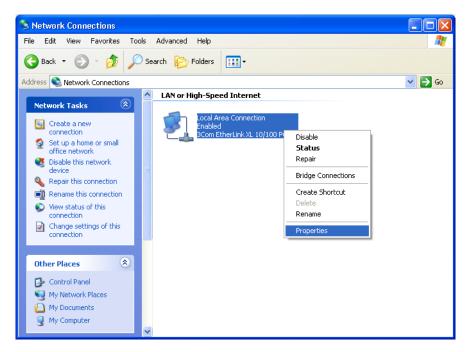

8 Select Properties from the pop-up menu to display the Local Area Connection Properties window:

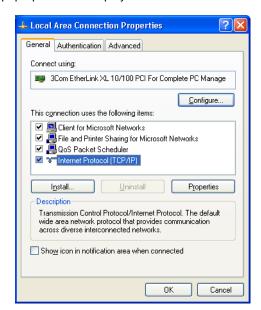

9 On the Local Area Connection Properties window, select Internet Protocol (TCP/IP) if it is not selected.

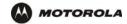

10 Click **Properties** to display the Internet Protocol (TCP/IP) Properties window:

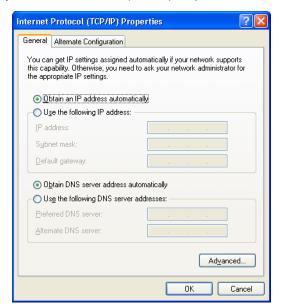

- 11 Verify that the settings are correct, as shown above.
- 12 Click **OK** to close the TCP/IP Properties window.
- 13 Click **OK** to close the Local Area Connection Properties window.

When you complete the TCP/IP configuration, go to "Verifying the IP Address in Windows 2000 or Windows XP".

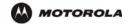

## Verifying the IP Address in Windows 95, Windows 98, or Windows Me

To check the IP address:

- 1 On the Windows Desktop, click **Start**.
- 2 Select Run. The Run window is displayed.
- Type **winipcfg.exe** and click **OK.** The IP Configuration window is displayed. The Ethernet Adapter Information field will vary depending on the system, as shown in the following examples:

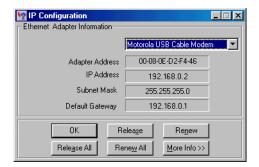

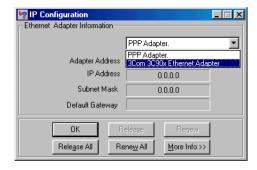

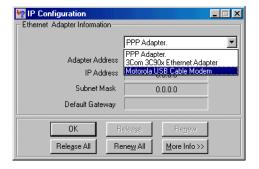

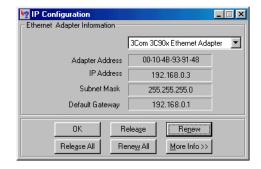

The values for Adapter Address, IP Address, Subnet Mask, and Default Gateway on the PC will be different than in the images.

In Windows 98, if "Autoconfiguration" is displayed before the IP Address as in the following image, call your service provider.

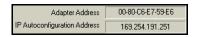

- Select the adapter name the Ethernet card or USB device.
- 5 Click Renew.
- 6 Click **OK** after the system displays an IP address.

If after performing this procedure the computer cannot access the Internet, call your cable provider for help.

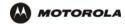

## Verifying the IP Address in Windows 2000 or Windows XP

To check the IP address:

- 1 On the Windows Desktop, click Start.
- Select Run. The Run window is displayed.
- 3 Type cmd and click OK to display a command prompt window.
- 4 Type ipconfig and press ENTER to display the IP configuration. A display similar to the following indicates a normal configuration:

If an Autoconfiguration IP Address is displayed as in the following window, there is an incorrect connection between the PC and the VT2500 or there are cable network problems. Check the cable connections and determine if you can view cable-TV channels on your television:

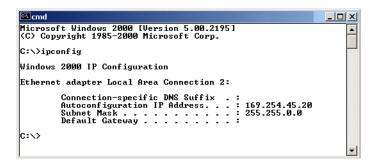

After verifying the cable connections and proper cable-TV operation, renew the IP address.

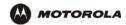

To renew the IP address:

1 Type **ipconfig /renew** and press **ENTER**. If a valid IP address is displayed as shown, Internet access should be available.

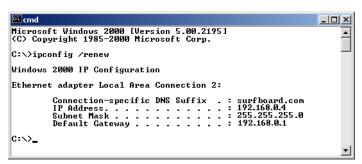

2 Type exit and press ENTER to return to Windows.

If after performing this procedure the computer cannot access the Internet, call your cable provider for help.

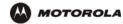

# Setting Up Your Wireless LAN (WLAN)

You can use the VT2500 as an access point for a wireless LAN (WLAN) without changing its default settings.

#### Caution!

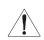

To prevent unauthorized eavesdropping or access to WLAN data, you must enable wireless security. The default VT2500 settings provide no wireless security. After your WLAN is operational, be sure to enable wireless security.

To enable security for your WLAN, you can do the following on the VT2500:

| То                                                      | Perform                               | Use in Setup Program                |
|---------------------------------------------------------|---------------------------------------|-------------------------------------|
| Encrypt wireless transmissions and restrict WLAN access | Encrypting Wireless LAN Transmissions | Wireless > SECURITY — basic page    |
| Further prevent unauthorized WLAN intrusions            | Restricting Wireless LAN Access       | Wireless > SECURITY — advanced page |

Connect at least one computer to the VT2500 Ethernet port to perform configuration. Do not attempt to configure the VT2500 over a wireless connection.

You need to configure each wireless client (station) to access the VT2500 LAN as described in "Configuring the Wireless Clients".

#### Caution!

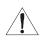

Never provide your ESSID, WPA or WEP passphrase, or WEP key to anyone who is not authorized to use your WLAN.

For descriptions of all wireless configuration fields, see "Wireless Pages in the VT2500 Setup Program".

Another step to improve wireless security is to place wireless components away from windows. This decreases the signal strength outside the intended area.

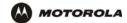

## **Encrypting Wireless LAN Transmissions**

To prevent unauthorized viewing of data transmitted over your WLAN, you must encrypt your wireless transmissions.

Use the Wireless > SECURITY — basic to encrypt your transmitted data. Choose one of:

#### Configure on the VT2500

#### If all of your wireless clients support Wi-Fi Protected Access (WPA), we recommend you follow Configuring WPA on the VT2500

#### Required On Each Wireless Client

If you use a local pre-shared key (WPA-PSK) passphrase, you must configure the identical passphrase to the VT2500 on each wireless client. Home and small-office settings typically use a local passphrase.

Configuring a RADIUS server requires specialized knowledge that is beyond the scope of this guide. For more information, contact your network administrator.

Otherwise, perform If you need to restore the vireless defaults, click Reset Security Defaults. key (must be identical)

You must configure each wireless client with the VT2500's WEP key (must be identical)

If all of your wireless clients support WPA encryption, we recommend using WPA instead of WEP because WPA:

- Provides much stronger encryption and is more secure
- Provides authentication to ensure that only authorized users can log on to your WLAN
- Is much easier to configure
- Uses a standard algorithm on all compliant products to generate a key from a textual passphrase
- Will be incorporated into the new IEEE 802.11i wireless networking standard

For new wireless LANs, we recommend purchasing client adapters that support WPA, such as the Motorola Wireless Notebook Adapter WN825G, Wireless PCI Adapter WPCI810G, and Wireless USB Adapter WU830G. For more information about the benefits of WPA, see the Wi-Fi Protected Access Web page: http://www.wifialliance.org/OpenSection/protected\_access.asp.

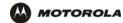

#### Configuring WPA on the VT2500

After you enable and configure WPA on the VT2500, you must configure each WLAN client as described in the subsections under "Configuring the Wireless Clients".

To enable WPA and set the key on the VT2500:

- 1 On the VT2500 Setup Program menu, click Wireless.
- 2 Click the **SECURITY** tab to display the Wireless > SECURITY basic page:

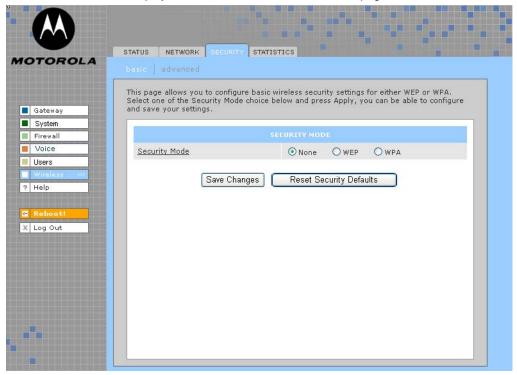

- In the Security Mode field, select WPA and click Apply.
- 4 Under WPA CONFIGURATION, choose one **WPA Encryption** type. Because performance may be slow with TKIP, we recommend choosing AES if your clients support AES:

| TKIP                    | Temporal Key Integrity Protocol provides data encryption including a per-packet key mixing function, message integrity check (MIC), initialization vector (IV), and re-keying mechanism.                                                                                |
|-------------------------|----------------------------------------------------------------------------------------------------|
| AES                     | The Advanced Encryption Standard algorithm implements symmetric key cryptography as a block cipher using 128-bit keys. We recommend this setting if all of your wireless clients support AES. The Motorola client adapters shown in "Optional Accessories" support AES. |
| Group Rekey<br>Interval | Set the WPA Group Rekey Interval in seconds. Set to zero to disable periodic rekeying. The value should be from 0 - (2^32 -1).                                                                                                    |

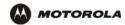

5 Choose the WPA Authentication type:

Remote If a Remote Authentication Dial-In User Service (RADIUS) server is available, you can select this

(Radius) option and go to step 6. A RADIUS server is typically used in a large corporate location.

Local If you choose Pre-Shared Key (PSK) local authentication, if the passphrase on any client supporting WPA matches the PSK Passphrase set on the VT2500, the client can access t

supporting WPA matches the PSK Passphrase set on the VT2500, the client can access the VT2500 WLAN. To set the PSK Passphrase, go to step 7. A local key is typically used in a home

or small office.

6 For Remote (Radius) authentication only, set:

**Radius Port** The port used for remote authentication through a RADIUS server. It can be from 0 to 65535.

Radius Key The key for remote authentication. It can be from 0 to 255 ASCII characters.

Radius Server Currently IPv4 only.

Type

Radius Server The RADIUS server IP address in dotted-decimal format (example: 192.168.102.155).

7 For Local (WPA-PSK) authentication only, set:

PSK The PSK password containing from 8 to 63 ASCII characters. You must set the identical

Passphrase passphrase on each WLAN client (see "Configuring a Wireless Client for WPA").

8 Click Save Changes.

If you need to restore the wireless defaults, click Reset Security Defaults.

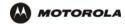

#### Configuring WEP on the VT2500

After you enable and configure WEP on the VT2500, you must configure each WLAN client as described in the subsections under "Configuring the Wireless Clients".

Use Wired Equivalent Privacy (WEP) only if you have wireless clients that do not support WPA.

#### Caution!

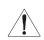

If you use WEP encryption, you must configure the same WEP key on the VT2500 access point and all wireless clients (stations). *Never provide your WEP key or passphrase to anyone who is not authorized to use your WLAN.* 

To enable WEP and set the key on the VT2500:

- 1 On the VT2500 Setup Program menu, click Wireless.
- 2 Click the SECURITY tab to display the Wireless > SECURITY basic page:

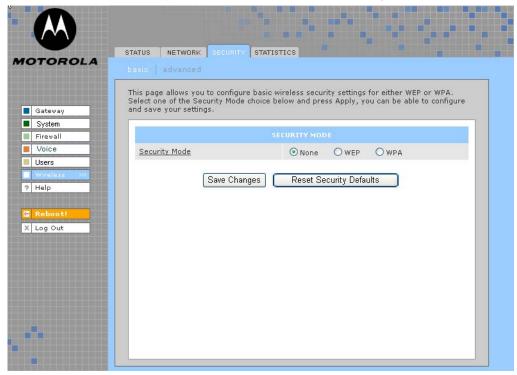

- 3 In the Security Mode field, select WEP and click Apply.
- 4 In the WEP Passphrase field, type a passphrase containing from 8 to 31 ASCII characters. For privacy, your passphrase displays as dots.
- 5 Click Generate WEP Keys. The following window is displayed:

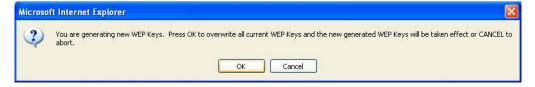

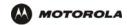

6 Click OK. The WEP CONFIGURATION fields now appear something like this:

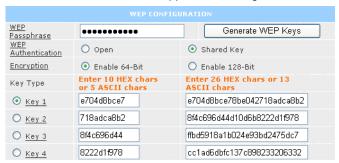

Before performing step 7, consider the following:

- If all of your wireless adapters support 128-bit encryption, you can select Enable 128 Bit. Otherwise, you
  must select Enable 64 Bit.
- For a WLAN client equipped with a Motorola wireless adapter, you can enter the WEP Passphrase when you perform "Configuring a Wireless Client for WEP". For all other wireless adapters, you will probably need to enter the generated WEP key that you designate in step 7.
- 7 Under WEP CONFIGURATION, set:

#### WEP Authentication

Sets whether shared key authentication is enabled to provide data privacy on the WLAN:

- Open System Any WLAN client can transmit data to any other client without authentication. It is the default, if the Security Mode is set to WEP.
- Shared Key The VT2500 authenticates and transfers data to and from all clients having shared key authentication enabled. We recommend this setting.

#### **Encryption**

Use a WEP key length that is compatible with your wireless client adapters. Choose one of:

- Enable 64-Bit Use only if you have wireless clients that do not support 128-bit encryption
- Enable 128-Bit We recommend this setting for stronger encryption; it is supported by the Motorola WN825G and WPCI810G wireless adapters and most current wireless adapters

# **Key Type** (Key 1 to Key 4)

Select the active key (1 to 4). Only *one* key can be active. You can generate WEP keys from a passphrase as described in steps 4 to 6 or type non-case-sensitive hexadecimal characters 0 to 9 and A to F to define up to:

- Four 10-character long key 64-bit WEP keys
- · Four 26-character long 128-bit WEP keys

We recommend changing the WEP keys frequently. Never provide the WEP key to anyone who is not authorized to use your WLAN.

8 Click Save Changes to save your changes.

If you need to restore the wireless defaults, click Reset Security Defaults.

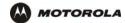

## **Restricting Wireless LAN Access**

The default VT2500 wireless settings enable any computer having a compatible wireless adapter to access your WLAN. To protect your network from unauthorized intrusions, you can restrict access to your WLAN to a limited number of computers on the Wireless > SECURITY — advanced page.

You can configure one or both of:

#### Configure on the VT2500

Perform Configuring the Wireless Network Name on the VT2500 to disable Extended Service Set Identifier (ESSID) broadcasting to enable closed network operation

Perform Configuring a MAC Access Control List on the VT2500 to restrict access to wireless clients with known MAC addresses

#### **Required On Each Wireless Client**

You must configure each wireless client with the VT2500's ESSID network name (must be identical).

No configuration is required on the client.

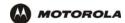

#### Configuring the Wireless Network Name on the VT2500

If you disable ESSID broadcasting on the VT2500, it does not transmit the network name (ESSID). This provides additional protection because:

- Only wireless clients configured with your network name can communicate with the VT2500
- It is more difficult for unauthorized individuals who scan for unsecured WLANs to access your WLAN

Closed network operation is an enhancement of the IEEE 802.11b and IEEE 802.11g standards.

If you select Disable ESSID Broadcast, you must also perform Configuring a Wireless Client with the Network Name (ESSID) on all WLAN clients (stations). Never provide your ESSID to anyone who is not authorized to use your WLAN.

To configure the ESSID on the VT2500:

- 1 Start the VT2500 Setup Program as described in "Starting the VT2400/VT2500 Voice Gateway Setup Program".
- 2 On the Setup Program menu, click Wireless.
- 3 Click the NETWORK tab to display the Wireless > NETWORK page:

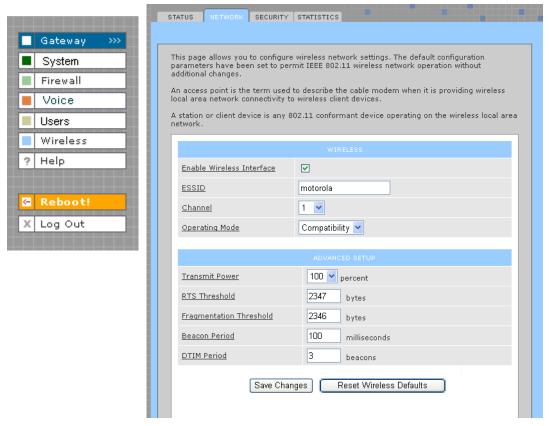

- In the **ESSID** field, type a unique *name*. It can be any alphanumeric, case-sensitive string up to 32 characters. The default is "Motorola." *Do not use the default ESSID*.
- 5 Click Save Changes to save your changes.

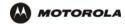

- To restrict WLAN access to clients configured with the same Network Name (ESSID) as the VT2500, click the SECURITY tab.
- 7 Click advanced to display the Wireless > SECURITY advanced page:

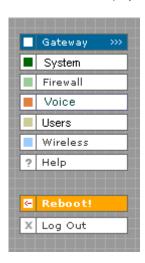

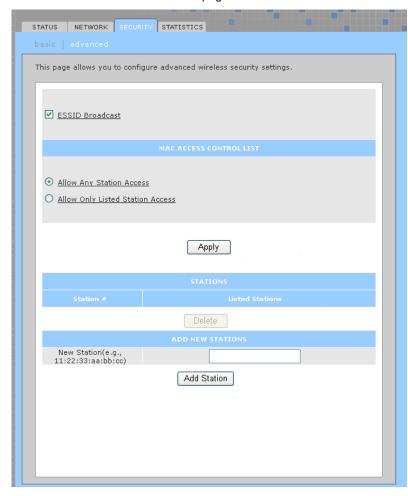

- 8 Select ESSID Broadcast to restrict WLAN access to clients configured with the same Network Name (ESSID) as the VT2500.
- 9 Click **Apply** to save your changes.

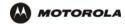

#### Configuring a MAC Access Control List on the VT2500

You can restrict wireless access to one to 32 wireless clients, based on the client MAC address.

To configure a MAC access control list:

- 1 On the VT2500 Setup Program menu, click Wireless.
- 2 Click the **SECURITY** tab.
- 3 Click advanced to display the Wireless > SECURITY advanced page:

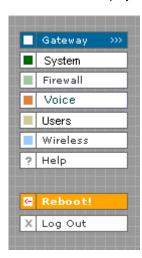

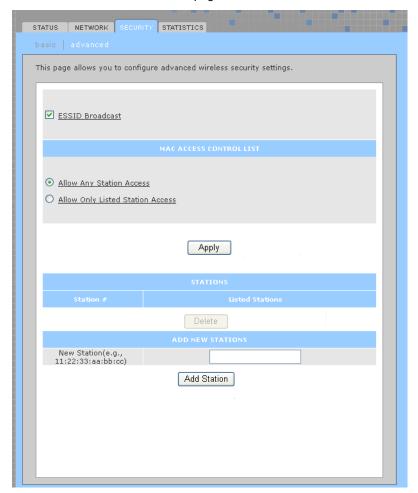

- 4 To restrict wireless access to systems in the MAC access control list, select Allow Only Listed Stations Access and click Apply.
- To add a wireless client, type its MAC address in the format xx:xx:xx:xx:xx:xx in the New Station field and click Add Station.

You can add up to 32 wireless clients to the MAC access control list.

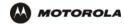

## **Configuring the Wireless Clients**

For each wireless client computer (station), install the wireless adapter — such as a Motorola WN825G, WPCI810G, or WU830G — following the instructions supplied with the adapter. Be sure to:

- 1 Insert the CD-ROM for the adapter in the CD-ROM drive on the client.
- 2 Install the device software from the CD.
- 3 Insert the adapter in the PCMCIA or PCI slot or connect it to the USB port.

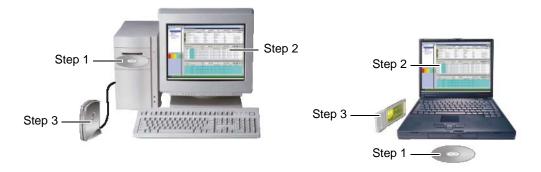

Configure the adapter to obtain an IP address automatically. The Motorola wireless adapters are supplied with a client configuration program called Wireless Client Manager, which is installed in the Windows Startup group.

On a PC with Wireless Client Manager installed, the icon is displayed on the Windows task bar. Double-click the icon to launch the utility.

You may need to do the following to use a wireless client computer to surf the Internet:

| If You Performed:                                                            | On Each Client, You Need to Review:                           |
|------------------------------------------------------------------------------|---------------------------------------------------------------|
| Configuring WPA on the VT2500                                                | "Configuring a Wireless Client for WPA"                       |
| If you need to restore the wireless defaults, click Reset Security Defaults. | "Configuring a Wireless Client for WEP"                       |
| Configuring the Wireless Network Name on the VT2500                          | "Configuring a Wireless Client with the Network Name (ESSID)" |
| Configuring a MAC Access Control List on the VT2500                          | No configuration on client required                           |

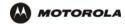

#### Configuring a Wireless Client for WPA

If you enabled WPA and set a PSK Passphrase by "Configuring WPA on the VT2500", you must configure the same passphrase (key) on each wireless client. The VT2500 cannot authenticate a client if:

- WPA is enabled on the VT2500 but not on the client
- The client passphrase does not match the VT2500 PSK Passphrase

For information about the WPA support in Windows XP, visit:

**WPA Wireless Security for Home Networks** 

http://www.microsoft.com/WindowsXP/expertzone/columns/ bowman/03july28.asp

Overview of the WPA Wireless Security Update in http://support.microsoft.com/?kbid=815485

**Windows XP** 

You can download the Microsoft Windows XP Support Patch for WPA from http://www.microsoft.com/downloads/details.aspx?FamilyId=009D8425-CE2B-47A4-ABEC-274845DC9E91&disp laylang=en.

#### Caution!

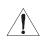

Never provide the PSK Passphrase to anyone who is not authorized to use your WLAN.

### Configuring a Wireless Client for WEP

If you enabled WEP and set a key by If you need to restore the wireless defaults, click Reset Security Defaults... you must configure the same WEP key on each wireless client. The VT2500 cannot authenticate a client if:

- Shared Key Authentication is enabled on the VT2500 but not on the client
- The client WEP key does not match the VT2500 WEP key

On a WLAN client equipped with a Motorola wireless adapter, you can enter the WEP Passphrase you set when you configured the VT2500. For all other wireless adapters, you must enter the 64-bit or 128-bit WEP key generated by the VT2500.

#### Caution!

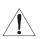

Never provide the WEP key to anyone who is not authorized to use your WLAN.

#### Configuring a Wireless Client with the Network Name (ESSID)

To distinguish it from other nearby WLANs, you should identify your WLAN with a unique network name (also known as a network identifier or ESSID). As you configure a wireless client, you will be prompted for the network identifier, network name, or ESSID; type the same name that appears in the ESSID field on the Wireless > NETWORK page in the VT2500 Setup Program (see Wireless > NETWORK for details). If the network name is not configured yet, see "Configuring the Wireless Network Name on the VT2500" to configure it.

After you specify the network name, many wireless cards or adapters automatically scan for an access point such as the VT2500 and the proper channel and data rate. If your card requires you to manually start scanning for an access point, do so following the instructions in the documentation supplied with the card.

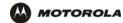

## Wireless Pages in the VT2500 Setup Program

Use the Wireless pages to control and monitor the wireless interface:

- Wireless > STATUS page
- Wireless > NETWORK page
- Wireless > SECURITY basic page
- Wireless > SECURITY advanced page
- Wireless > STATISTICS page

After you edit some fields and click Apply, you are required to reboot your voice gateway for your changes to take effect. Rebooting takes 10 to 15 seconds. After rebooting, you must log in again.

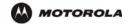

#### Wireless > STATUS

You can use this read-only page to:

- View the wireless interface status
- Help perform Troubleshooting for wireless network problems

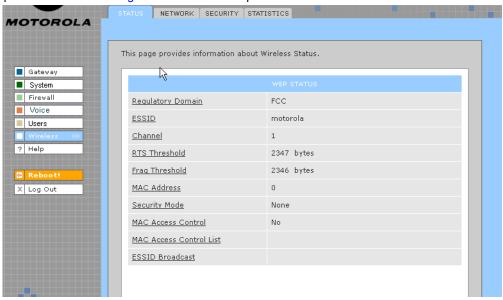

#### Wireless > STATUS Page Fields

Regulatory Domain Indicates the country for which the VT2500 is manufactured. The list of channels depends on the

country's standards for operation of wireless devices. Depending on the domain set at the factory, USA FCC, Europe, Spain, France, Japan, or some other country name is displayed. The equipment version marketed in the United States is restricted to usage of channels 1 through 11

only.

**ESSID** Displays the ESSID set on the Wireless > NETWORK page. For more information, see

"Configuring the Wireless Network Name on the VT2500". Never provide the ESSID to anyone

who is not authorized to use your WLAN.

Channel Displays the radio channel for the access point. If you encounter interference, you can set a

different channel on the Wireless > NETWORK page.

RTS Threshold Displays the Request to Send Threshold set on the Wireless > NETWORK page.

Frag Threshold Displays the Fragmentation Threshold set on the Wireless > NETWORK page.

MAC Address Displays the VT2500 MAC address.

Security Mode Displays the enabled wireless encryption type. For more information, see "Configuring WPA on

the VT2500" or "Configuring WEP on the VT2500".

MAC Access Control

Displays the MAC Access Control setting (see "Configuring a MAC Access Control List on the

VT2500"):

Allow Listed — Only clients in the MAC access control list can access the WLAN.

Allow Any Station Access — Any wireless client can access the WLAN.

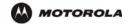

### Wireless > STATUS Page Fields (continued)

MAC Access Control List Displays the MAC addresses of wireless clients having access (see "Configuring a MAC Access Control List on the VT2500").

**ESSID Broadcast** 

If you disable ESSID broadcast, the network name (ESSID) will not be transmitted in the 802.11 beacon frame. This provides some additional protection for your network because only 802.11 stations that know your network name can be configured to associate with the SBG. Note: Disable ESSID broadcast operation is not part of the IEEE 802.11 standard.

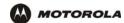

### Wireless > NETWORK

Use this page for:

- Enabling the wireless interface
- Configuring the wireless network name (also see Configuring the Wireless Network Name on the VT2500)
- Configuring other WLAN settings

You can use the VT2500 to operate a WLAN without changing its default settings.

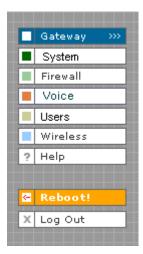

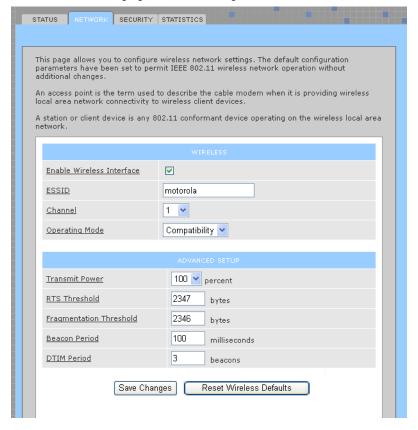

Wireless > NETWORK page fields

Field Description

**WIRELESS** 

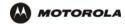

### Wireless > NETWORK page fields (continued)

### Field Description

### Enable Wireless Interface

Select this box to enable the wireless interface.

**ESSID** 

Sets a unique network name for the VT2500 WLAN to distinguish between multiple WLANs in the vicinity. If you select Disable ESSID Broadcast on the Wireless > SECURITY — advanced page, all clients on the WLAN must have the same ESSID (network name) as the VT2500. It can be any alphanumeric, case-sensitive string up to 32 characters. The default is "Motorola." We strongly recommend not using the default. Never provide the ESSID to anyone who is not authorized to use your WLAN.

Channel

Sets the wireless radio channel. You can change the channel if you encounter interference on the default channel. The default is 1 (one), except in countries where the first channel permitted for wireless operation is not one.

**Operating Mode** 

Sets how the VT2500 communicates with wireless clients (stations):

- 11b/11g Standard Enables all IEEE 802.11b and IEEE 802.11g clients to work with the VT2500. We recommend using this default setting in most cases because it is more flexible.
- 11g Enhanced Choose this option only if all IEEE 802.11g client adapters on the network support the performance-enhancing features of the IEEE 11g Enhanced mode. It is not supported by all IEEE 802.11g adapters.

#### ADVANCED SETUP

**Transmit Power** 

Sets the VT2500 wireless transmission power — 3, 6, 12, 25, 50, 75, or 100%. The default is 100%. You can lower the Transmit Power to:

- Decrease "leakage" into outside areas, such as the street
- Improve performance if you usually position your computer or laptop close to your VT2500
   Transmission power control is an optional IEEE 802.11 feature.

**RTS Threshold** 

The Request To Send Threshold sets the minimum packet size for which the VT2500 issues an RTS before sending a packet. A low RTS threshold can help when many clients are associated with the VT2500, or the clients are far apart and can detect the VT2500 but not each other. It can be 0 to 2347 bytes. The default is 2347.

Fragmentation Threshold

Sets the size at which packets are fragmented (sent as several packets instead of as one packet). A low fragmentation threshold can help when communication is poor or there is a significant interference. It can be 256 to 2346 bytes. The default is 2346.

**Beacon Period** 

Sets the time between beacon frames sent by the VT2500 for wireless network synchronization. It can be from 1 to 999 ms. The default is 100 ms.

### **SECOND PAGE ONLY**

**DTIM Period** 

The delivery traffic indication message (DTIM) period is the number of beacon periods that elapse before a wireless client operating in power save mode "listens" for buffered broadcast or multicast messages from the VT2500. It can be from 1 to 99999. The default is 3.

Save Changes (button)

Reset Wireless Defaults (button)

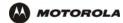

### Wireless > SECURITY — basic

Use this page to configure how your VT2500 encrypts wireless transmissions. For information about using this page, review "Encrypting Wireless LAN Transmissions" in this section of the manual.

After you enable and configure WEP or WPA on the VT2500 by performing "Configuring WPA on the VT2500" or "Configuring WEP on the VT2500" (all options on the Wireless > SECURITY — basic page are described in these procedures), you must configure each WLAN client as described in the subsections under "Configuring the Wireless Clients".

#### Caution!

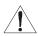

The default Security Mode setting None provides no security for transmitted data.

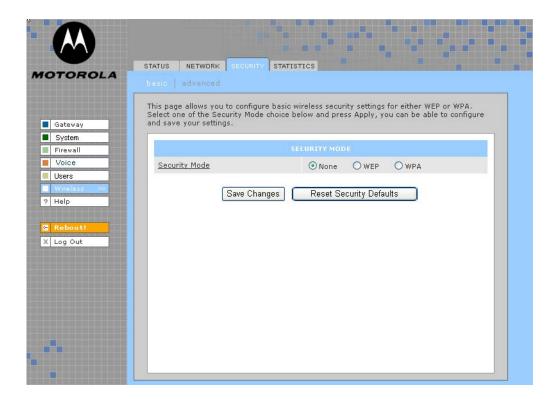

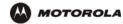

### Wireless > SECURITY — advanced

Use this page to configure advanced wireless security settings.

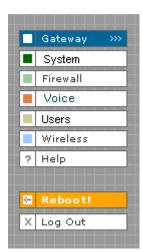

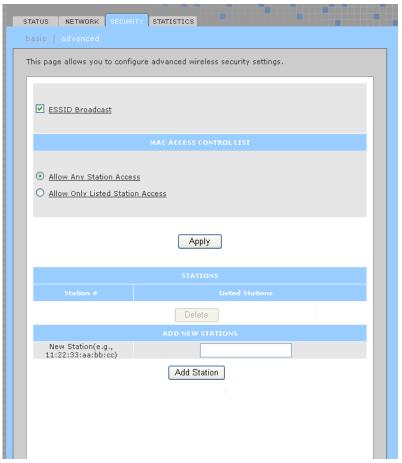

### Wireless > Security — ADVANCED page fields

| Field or Button                      | Description                                                                                                    |  |
|--------------------------------------|----------------------------------------------------------------------------------------------------|--|
| ESSID Broadcast                      | If selected, only wireless clients (stations) having the same Network Name (ESSID) as the VT2500 can communicate with the VT2500. Closed network operation is a VT2500 enhancement to IEEE 802.11b. The default is not selected (off). |  |
| MAC ACCESS CONTROL<br>LIST           | You can restrict wireless access to one to 32 wireless clients, based on the client MAC address.                                                                                                    |  |
| Allow Any Station<br>Access          | If selected, any wireless client can access the VT2500 WLAN.                                                                                                    |  |
| Allow Only Listed<br>Stations Access | If selected, only wireless clients in the MAC access control list can access the $\ensuremath{VT2500}$ WLAN.                                                                                                    |  |
| Apply (button)                       | Click to apply your change.                                                                                                    |  |
| Station #                            |                                                                                                    |  |
| Listed Stations                      | Lists the wireless clients in the MAC access control list having access if Allow Only Listo Stations Access is selected.                                                                                                    |  |

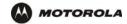

### Wireless > Security — ADVANCED page fields (continued)

**Field or Button Description** 

Delete (button) To delete a wireless client from the MAC access control list, select its **Delete** check box

and click the **Delete** button.

**ADD NEW STATIONS** 

Type the MAC address of the wireless client to add to the MAC access control list. Use the New Station (now Station #?)

format xx:xx:xx:xx:xx: The MAC access control list can contain one to 32 clients.

Add Station (button) Click to add the New Station to the MAC access control list.

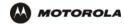

### Wireless > STATISTICS

Use this page to display wireless statistics.

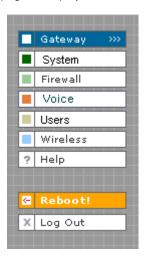

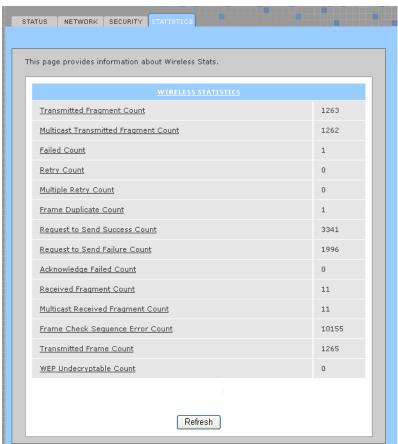

### Wireless > STATISTICS page fields

### Field or Button Description

### **WIRELESS STATISTICS**

| Transmitted    | The number of acknowledged MAC protocol data units (MPDUs) with an address in the          |
|----------------|--------------------------------------------------------------------------------------------|
| Fragment Count | address 1 field or an MPDU with a multicast address in the address 1 field of type data or |

management.

| Multicast      | The number of transmitted fragments when the multicast bit is set in the destination MAC  |  |
|----------------|-------------------------------------------------------------------------------------------|--|
| Transmitted    | address of a successfully transmitted MAC service data unit (MSDU). When operating as a   |  |
| Fragment Count | STA in an ESS, where these frames are directed to the AP, this implies having received an |  |
|                | acknowledgment to all associated MPDUs.                                                   |  |

| Failed Count | The number of MSDUs not transmitted successfully because the number of transmit attempts |
|--------------|------------------------------------------------------------------------------------------|
|              | exceeded the IEEE 802.11b short or long retry limit.                                     |

**Retry Count** The number of successfully transmitted MSDUs after one or more retransmissions.

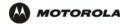

### Wireless > STATISTICS page fields (continued)

| Field or Button                        | Description                                                                                                    |  |
|----------------------------------------|----------------------------------------------------------------------------------------------------|--|
| Multiple Retry Count                   | The number of successfully transmitted MSDUs after more than one retransmission.                                                                                                    |  |
| Frame Duplicate<br>Count               | The number of frames received where the Sequence Control field indicated the frame was a duplicate.                                                                                                    |  |
| Request To Send<br>Success Count       | The number of CTS messages received in response to RTS messages.                                                                                                    |  |
| Request To Send<br>Failure Count       | The number of CTS messages not received in response to RTS messages.                                                                                                    |  |
| Acknowledge Failed Count               | The number of acknowledgment messages not received when expected from a data message transmission.                                                                                                    |  |
| Received Fragment Count                | The number of successfully received MPDUs of type Data or Management.                                                                                                    |  |
| Multicast Received<br>Fragment Count   | The number of MSDUs received when the multicast bit was set in the destination MAC address.                                                                                                    |  |
| Frame Check<br>Sequence Error<br>Count | The number of FCS errors detected in a received MPDU.                                                                                                    |  |
| Transmitted Frame Count                | The number of successfully transmitted MSDUs.                                                                                                    |  |
| WEP Undocryptable-<br>Count            | This number of frames received with the WEP subfield of the Frame Control field set to one and the WEP On key value mapped to the client MAC address. This indicates that the frame should not have been encrypted or was discarded due to the receiving client not having WEP enabled. |  |
| Refresh (button)??                     | Click to collect new data.                                                                                                    |  |

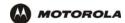

### Troubleshooting

If the solutions listed here do not solve your problem, contact your cable provider. Before calling your cable provider, try pressing the reset button on the rear panel. Resetting the VT2500 may take 5 to 30 minutes. Your service provider may ask for the status of the lights as described in "Front-Panel Lights and Error Conditions".

#### Problem Possible Solutions

### Green POWER light is off

Check that the AC power adapter is properly plugged into the electrical outlet and the VT2400/VT2500.

Check that the electrical outlet is working.

## Cannot send or receive data or phone calls

Be sure the telephone line cord is connected to the VT2400/VT2500.

Check all other cabling between the modem, the VT2400/VT2500, and the computer. Be sure you used the cables provided with the VT2400/VT2500. All Ethernet cables must be straight-through cables.

#### No dial tone

or

Check the lights on the modem front panel. For information, see your broadband modem user guide.

Check the POWER light (see "Front Panel" on page 5).

# A wireless client(s) cannot send or receive data (VT2500 only)

- Be sure that your wireless adapter (PCI card, Notebook or Ethernet adapter) on the PC is installed correctly and is active.
- Be sure that your wireless adapter's radio signal is enabled. Review your adapter's documentation for further instructions.
- Be sure that your wireless adapter for your PC and the wireless router security settings are
  the same so that it will allow your computer to access the wireless network. Also, verify that
  the list of Restricted Wireless MAC Addresses (on the WIRELESS Page of the Web-based
  Configuration Utility is not configured to block your PC. For details on adjusting your security
  settings, please refer to the descriptions of the WIRELESS and SECURITY Pages in Section
  3: Configuration.
- Be sure that your wireless adapter is within range of the voice gateway and is not behind an
  obstruction. For example, metal structures will interfere with the signal, as will 2.4 GHz
  cordless phones and microwaves.
- Be sure that the PC's wireless adapter antenna is properly connected.

A wired client cannot send or receive data (VT2400/VT2500)

- If you have cable TV, check that the TV is working and the picture is clear. If you cannot receive regular TV channels, the data service will not function.
- Check the coaxial cable at the SBG900 and wall outlet. Hand-tighten if necessary.
- Check the IP address. Follow the steps for verifying the IP address for your system. See "Configuring TCP/IP". Call your cable provider if you need an IP address.
- Check that the Ethernet cable is properly connected to the SBG900 and the computer.

Slow wireless transmission speed with SPA enabled

 On the Wireless > SECURITY — basic page, check whether the WPA Encryption type is TKIP. If all of your wireless clients support AES, change the WPA Encryption to AES as described in step 4 in "Configuring WPA on the VT2500" on page 96."

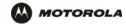

### **Front-Panel Lights: Status and Error Conditions**

| Light             | Color           | Description                                                                                                    |
|-------------------|-----------------|----------------------------------------------------------------------------------------------------|
| Power             | Green           | Indicates if the product has power.                                                                                                    |
| Status            | Green           | Indicates the state the product is in:  One blink (every two seconds) - performing initial boot sequence Two blinks - obtaining network IP address Three blinks - Downloading its configuration profile from your VoIP provider                                                                                         |
| WLAN              | Green           | Indicates activity on the wireless interface                                                                                                    |
| WAN               | Green and Amber | Indicates acitivity on the WAN and link speed  Green = 100baseT, Amber = 10baseT                                                                                                    |
| LAN1              | Green or Amber  | Indicates activity on the LAN port and link speed Green = 100baseT, Amber = 10baseT                                                                                                    |
| LAN2              | Green or Amber  | Indicates activity on the LAN port and link speed Green = 100baseT, Amber = 10baseT                                                                                                    |
| LAN3              | Green or Amber  | Indicates activity on the LAN port and link speed Green = 100baseT, Amber = 10baseT                                                                                                    |
| LAN4              | Green or Amber  | Indicates activity on the LAN port and link speed Green = 100baseT, Amber = 10baseT                                                                                                    |
| Line 1 and Line 2 | Green           | Indicates status of line 1:  Off- service is not present on the line  One blink - The line is off the hook  Continuous blink - Attempting to reregister with your VoIP provider after an interruption in service (see PSTN failover in "Rear Panel" on page 7)  Solid - Successfully registered with your VoIP provider |

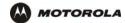

### Contact Us

If you need assistance while working with the VT2400/VT2500, contact your cable provider. For more information about customer service, technical support, or warranty claims, see the *Regulatory, Safety, Software License, and Warranty Information* card provided with the VT2400/VT2500.

For answers to typical questions, see "Frequently Asked Questions" on page 119.

For more information about Motorola consumer cable products, education, and support, visit <a href="http://broadband.motorola.com/consumers">http://broadband.motorola.com/consumers</a>.

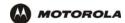

### Frequently Asked Questions

If you do not understand a term or acronym, check the Glossary.

#### Q What does the Motorola voice terminal do?

- A The VT2400/VT2500 Voice Gateway is part stand-alone media terminal adapter (S-MTA) and part home broadband router:
  - As an S-MTA, it converts analog voice signals to and from a standard telephone to digital data that can
    be transmitted through a broadband connection across the Internet. It provides an alternate means to
    make voice calls.
  - It provides basic routing to enable simultaneous voice and data communication.

### Q Will the VT2400/VT2500 Voice Gateway work with a cable modem or DSL modem?

- A Yes. The VT2400/VT2500 Voice Gateway supports DHCP, which is specified for DOCSIS cable modems, and PPPoE, which is used by most DSL providers.
- Can end users operate a virtual private network (VPN) application behind the VT2400/VT2500?
- A Yes. The VT2400/VT2500 Voice Gateway supports IPSEC and PPTP, the most common VPN protocols.
- Can the end user play online games through their VT2400/VT2500?
- A By default, the VT2400/VT2500 Voice Gateway blocks all unsolicited messages to the computer or end-user network as a standard security measure. However, for online games that require some unsolicited messages to be transmitted through the VT2400/VT2500, the end user can specify ports and IP addresses on which to allow unsolicited messages. The VT2400/VT2500 Voice Gateway enables the end user to set up virtual servers or a DMZ.
- Q How does the end user configure the VT2400/VT2500?
- A Most end users who perform the appropriate installation procedure in "Connecting the VT2400/VT2500 to a Network" can send and receive calls immediately! Configuring your home or office network is done through a GUI where configuration options are selected using a connected PC configured to use DHCP to obtain its network IP address (see "Gateway > WAN DHCP Client" on page 34). Or, the user can configure the computer statically to 192.169.102.xxx (xxx is from 2 to 254), subnet 255.255.255.0, and default gateway 192.168.102.1 (see "Gateway > WAN Static" on page 36). Or, the user can configure a DSL connection by using the PPPoE Client configuration method (see "Gateway > WAN PPPoE Client" on page 35).
- Q What is included with the built-in Ethernet router and wireless access point?
- A The VT2400/VT2500 Voice Gateway supports a firewall, RIP, parental control, port triggers, advanced ALGs such as RSVP, POP3, SNMP, and streaming media. No separate routers or wireless access points are needed.
- Q Is any Quality of Service (QoS) implemented on the VT2400/VT2500 Voice Gateway?
- A Although VoIP service is typically best-effort, the VT2400/VT2500 provides upstream voice prioritization to ensure that upstream voice data has priority over other Web data. This ensures good voice quality even during heavy upstream data transfers, such as e-mail synchronization or file sharing.

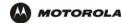

- Q What voice protocols and CODECs does the VT2400/VT2500 Voice Gateway support?
- A Refer to "Supported VoIP Protocols, Codecs, and Calling Features" on page 1.

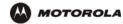

### Specifications

#### General

WAN and PC 1 WAN 10/100BASE-T interfaces 4 PC/LAN 10/100BASE-T

Data protocol TCP/IP

**Dimensions** 1.6" inch (H) x 5.5" inch (W) x 6.5" (L)

Input power **12 VDC** 

Telephony

Phone lines Two RJ-11 ports for one or two analog telephones

Fax support T.38 fax and g.711 fax send-and-receive

Adaptive jitter buffer

1000 ft. (maximum)

Optional PSTN failover

Services Call waiting, caller ID, call blocking, 3-way conference calling, call forwarding, etc.

Codecs supported g.711 (A-law and X-law), g.726, g.726 (reverse nibble), g.729ab, g.729e, g.723.1, g.728

Maximum line length

(one-way)

Wireless (VT2500)

CPE wireless interface 802.11b/g; WiFi certified

Quality of service 802.11e WMM/WME for wireless QOS

Routing

CPE network interface Ethernet 10/100Base-T

NAPT, DMZ, port forwarding, VPN pass-through

Security Firewall with stateful packet inspection, Dynamic port triggers, parental controls

Session initiation

protocol

SIP RFC 2543/3261 compatibility; extensive support for SIP methods and extensions

STUN, TURN, and outbound proxy support for NAT traversal

DHCP, static IP, or PPPoE IP addressing

**Electrical** 

Input voltage range 100 - 240 VAC, 50 - 60 Hz

Power consumption 9 watts (nominal)

**Environmental** 

Operating temperature 32° to 113° F (0° to 40° C)

Storage temperature -40° to 149° F (-40° to 65° C)

Operating humidity 5% to 95% R.H. (non-condensing) 32° to 95° F (0° to 35° C)

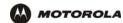

Storage humidity 95% R.H.

**Antennas** 

**LED Indicators** 

**Physical Dimensions** 

width

height

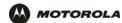

### **Wall Mounting Template**

Print out the template below to perform the wall mounting procedure in section 2.

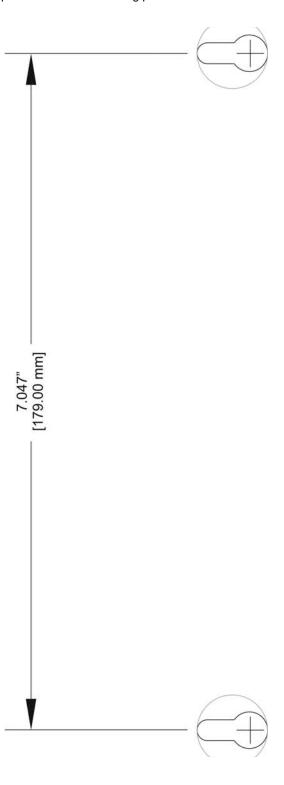

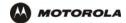

### Glossary

This glossary defines terms and lists acronyms used with the VT2400/VT2500 Voice Gateway.

To return to your previous page, click the Acrobat Go to Previous View • button.

Α

access point A device that provides WLAN connectivity to wireless clients (stations). The VT2500 acts as a wireless

access point.

adapter A device or card that connects a computer, printer, or other peripheral device to the network or to

some other device. A wireless adapter connects a computer to the WLAN.

address translation

See NAT.

ALG Application level gateway triggers are required by some file transfer (for example, FTP), game, and

video conferencing applications to open one or more ports to enable the application to operate

properly.

American Wire Gauge (AWG)

A standard system used to designate the size of electrical conductors; gauge numbers are inverse to

size.

ANSI The American National Standards Institute is a non-profit, independent organization supported by

trade organizations, industry, and professional societies for standards development in the United States. This organization defined ASCII and represents the United States to the International

Organization for Standardization.

ANX Automotive Network Exchange

ARP Address Resolution Protocol broadcasts a datagram to obtain a response containing a MAC address

corresponding to the host IP address. When it is first connected to the network, a client sends an ARP message. The VT2500 responds with a message containing its MAC address. Subsequently, data

sent by the computer uses the VT2500 MAC address as its destination.

ASCII The American Standard Code for Information Interchange refers to alphanumeric data for processing

and communication compatibility among various devices; normally used for asynchronous

transmission.

asynchronous timing

The VT2500 uses synchronous timing for upstream data transmissions. The CMTS broadcasts

messages that bandwidth is available. The VT2500 reserves data bytes requiring x-number of mini-slots. The CMTS replies that it can receive data at a specified time (synchronized). At the

specified time, the VT2500 transmits the x-number of data bytes.

attenuation The difference between transmitted and received power resulting from loss through equipment,

transmission lines, or other devices; usually expressed in decibels.

authentication A process where the CMTS verifies that access is authorized, using a password, trusted IP address,

or serial number.

authorization Part of the process between a CMTS and the cable modem or gateway to enable Baseline Privacy.

auto-MDIX Automatic medium-dependent interface crossover detects and corrects cabling errors by automatically

reversing the send and receive pins on any port. It enables the use of straight-through wiring between

the VT2500 Ethernet port and any computer, printer, or hub.

Overview Installation Troubleshooting Contact FAQ Specifications Glossary License
Configuration: Basic Advanced TCP/IP Wireless

B To return to your previous page, click the Acrobat Go to Previous View • button.

**bandwidth** The transmission capacity of a medium in terms of a range of frequencies. Greater bandwidth

indicates the ability to transmit more data over a given period of time.

Baseline An optional feature that encrypts data between the CMTS and the cable modem or gateway.

**Privacy** Protection of service is provided by ensuring that a cable modem or gateway, uniquely identified by its

MAC address, can only obtain keys for services it is authorized to access.

baud The analog signaling rate. For complex modulation modes, the digital bit rate is encoded in multiple

bits per baud; for example, 64 QAM encodes 6 bits per baud and 16 QAM encodes 4 bits per baud.

**BCP** Binary Communication Protocol

BER The bit error rate is the ratio of the number of erroneous bits or characters received from some fixed

number of bits transmitted.

**binary** A numbering system that uses two digits, 0 and 1.

bit rate The number of bits (digital 0s and 1s) transmitted per second in a communications channel. It is

usually measured in bits per second bps.

BPKM Baseline Protocol Key Management encrypts data flows between a cable modem or gateway and the

CMTS. The encryption occurs after the cable modem or gateway registers to ensure data privacy

across the RF network.

**bps** bits per second

bridge An OSI layer 2 networking device that connects two LANs using similar protocols. It filters frames

based on the MAC address to reduce the amount of traffic. A bridge can be placed between two groups of hosts that communicate a lot together, but not so much with the hosts in the other group. The bridge examines the destination of each packet to determine whether to transmit it to the other

side. See also switch.

broadband High bandwidth network technology that multiplexes multiple, independent carriers to carry voice,

video, data, and other interactive services over a single cable. A communications medium that can transmit a relatively large amount of data in a given time period. A frequently used synonym for cable

TV that can describe any technology capable of delivering multiple channels and services.

broadband Internet provider A company that provides high-speed cable data or DSL service.

BTI Broadband telephony interface. See MTA and S-MTA.

broadcast Simultaneous transmission to multiple network devices; a protocol mechanism supporting group and

universal addressing. See also multicast and unicast.

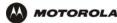

C To return to your previous page, click the Acrobat Go to Previous View 🛊 button.

CableHome A project of CableLabs and technology suppliers to develop interface specifications for extending

> high-quality cable-based services to home network devices. It addresses issues such as device interoperability, QoS, and network management. CableHome will enable cable service providers to offer more services over HFC. It will improve consumer convenience by providing cable-delivered

services throughout the home.

**CableLabs** A research consortium that defines the interface requirements for cable modems and acknowledges

that tested equipment complies with DOCSIS.

cable modem A device installed at a subscriber location to provide data communications over an HFC network.

Unless otherwise specified, all references to "cable modem" in this documentation refers to DOCSIS

or Euro-DOCSIS cable modems only.

cable modem configuration File containing operational parameters that a cable modem or gateway downloads from the cable

provider's TFTP server during registration.

Network-connection scheme used in the traditional PSTN telephone network where each connection circuit-switched

requires a dedicated path for its duration. An alternative is packet-switched.

**CLASS** Customer Local Area Signaling Service. One of an identified group of network-provided enhanced

> services. A CLASS group for a given network usually includes several enhanced service offerings, such as incoming-call identification, call trace, call blocking, automatic return of the most recent incoming call, call redial, and selective forwarding and programming to permit distinctive ringing for

incoming calls.

Class C network An IP network containing up to 253 hosts. Class C IP addresses are in the form

"network.network.network.host."

In a client/server architecture, a client is a computer that requests files or services such as file transfer, client

remote login, or printing from the server. Also called a CPE.

On a WLAN, a client is any host that can communicate with the access point. A wireless client is also

called a "station."

**CMTS** A cable modem termination system is a device in the cable system headend that interfaces the HFC

network to local or remote IP networks to connecting IP hosts, cable modems or gateways, and subscribers. It manages all cable modem bandwidth. It is sometimes called an edge router.

CNR carrier to noise ratio

coaxial cable (coax)

A type of cable consisting of a center wire surrounded by insulation and a grounded shield of braided

wire. The shield minimizes electrical and radio frequency interference. Coaxial cable has high

bandwidth and can support transmission over long distances.

CODEC COmpression/DECompression. A software-only or a hardware-assisted scheme that is used to

process digital video or audio files. The amount of data required to represent moving pictures with

sound is reduced by a CODEC, which normally discards redundant data on compression.

CoS Class of service traffic management or scheduling functions are performed when transferring data

upstream or downstream on HFC.

**CPE** Customer premise equipment, typically computers, printers, etc., are connected to the cable modem

or gateway at the subscriber location. CPE can be provided by the subscriber or the cable provider.

Also called a client.

crosstalk Undesired signal interfering with the desired signal.

CSMA/CD carrier sense multiple access with collision detection

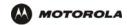

DMZ

DNS

D To return to your previous page, click the Acrobat Go to Previous View • button.

datagram In RFC 1594, a datagram is defined as "a self-contained, independent entity of data carrying sufficient

information to be routed from the source to the destination computer without reliance on earlier exchanges between this source and destination computer and the transporting network." For the most

part, it has been replaced by the term packet.

**default route** The route by which packets are forwarded when other routes in the routing table do not apply.

dB decibel

dBc Signal level expressed in dB relative to the unmodulated carrier level desired.

**DBm** A unit of measurement referenced to one milliwatt across specified impedance. 0dBm = 1 milliwatt

across 75 ohms.

dBmV Signal level expressed in dB as the ratio of the signal power in a 75-ohm system to a reference power

when 1 mV is across 75 ohms.

demodulation An operation to restore a previously modulated wave and separate the multiple signals that were

combined and modulated on a subcarrier.

**DHCP** A Dynamic Host Configuration Protocol server dynamically assigns IP addresses to client hosts on an

IP network. DHCP eliminates the need to manually assign static IP addresses by "leasing" an IP address and subnet mask to each client. It enables the automatic reuse of unused IP addresses.

The VT2500 is simultaneously a DHCP client and a DHCP server.

 A DHCP server at the cable system headend assigns a public IP address to the VT2500 and optionally to clients on the VT2500 LAN.

• The VT2500 contains a built-in DHCP server that assigns private IP addresses to clients.

**distortion** An undesired change in signal waveform within a transmission medium. A nonlinear reproduction of the input waveform.

A "de-militarized zone" is one or more hosts logically located between a private LAN and the Internet. A DMZ prevents direct access by outside users to private data. (The term comes from the geographic buffers located between some conflicting countries, such as North and South Korea.) In a typical small DMZ configuration, the DMZ host receives requests from private LAN users to access external web

sites and initiates sessions for these requests. The DMZ host cannot initiate a session back to the private LAN. Internet users outside the private LAN can access only the DMZ host. You can use a

DMZ to set up a web server or for gaming without exposing confidential data.

The Domain Name System is the Internet system for converting domain names to IP addresses. A DNS server contains a table matching domain names such as Internetname.com to IP addresses such as 192.169.9.1. When you access the world-wide web, a DNS server translates the URL displayed on the browser to the destination website IP address. The DNS lookup table is a distributed

Internet database; no one DNS server lists all domain name to IP address matches.

**DOCSIS** The CableLabs Data-Over-Cable Service Interface Specification defines interface standards for cable

modems, gateways, and supporting equipment to deliver data between an HFC network and computer systems or television sets. To emphasize its use as a cable modem standard, DOCSIS is now called CableLabs Certified Cable Modems. Euro-DOCSIS is DOCSIS adapted for use in Europe.

**domain name** A unique name, such as motorola.com, that maps to an IP address. Domain names are typically much

easier to remember than are IP addresses.

**dotted-decimal** Method of representing an IP address or subnet mask using four decimal numbers called octets. Each octet represents eight bits.

In a class CIP address, the octets are "network.network.network.host." The first three octets together represent the network address and the final octet is the host address. In the VT2500 LAN default configuration, 192.168.100 represents the network address. In the final octet, the host address can be

from 2 to 254.

download To copy a file from one computer to another. You can use the Internet to download files from a server

to a computer. A DOCSIS or Euro-DOCSIS cable modem or gateway downloads its configuration file

from a TFTP server during start-up.

**downstream** In a cable data network, the direction of data received by the computer from the Internet.

driver Software that enables a computer to interact with a network or other device. For example, there are

drivers for printers, monitors, graphics adapters, modems, Ethernet, USB, HPNA, and many others.

**DSL** Digital Subscriber Line

DSSS Direct Sequence Spread Spectrum is an IEEE 802.11b RF modulation protocol.

dynamic IP address

An IP address that is temporarily leased to a host by a DHCP server. The opposite of static IP

address.

E To return to your previous page, click the Acrobat Go to Previous View • button.

**encapsulate** To include data into some other data unit to hide the format of the included data.

**encode**To alter an electronic signal so that only an authorized user can unscramble it to view the information.

**encrypt** To encode data.

endpoint A VPN endpoint terminates the VPN at the router so that computers on the VT2500 LAN do not need

VPN client software to tunnel through the Internet to the VPN server.

ESSID The Extended Service Set Identifier or network name is a unique identifier that wireless clients use to

associate with an access point to distinguish between multiple WLANs in the same area. All clients on a WLAN must have the same ESSID as the access point. On the VT2500, you can set the ESSID on

the Wireless > NETWORK page.

Ethernet The most widely used LAN type, also known as IEEE 802.3. The most common Ethernet networks are

10Base-T, which provide transmission speeds up to 10 Mbps, usually over unshielded, twisted-pair wire terminated with RJ-45 connectors. Fast Ethernet (100Base-T) provides speeds up to 100 Mbps.

"Base" means "baseband technology" and "T" means "twisted pair cable."

Each Ethernet port has a physical address called the MAC address.

Euro-DOCSIS A tComLabs standard that is DOCSIS adapted for use in Europe

event A message generated by a device to inform an operator or the network management system that

something has occurred.

**expansion slot** A connection point in a computer where a circuit board can be inserted to add new capabilities.

**EAP** Extensible Authentication Protocol

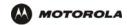

F To return to your previous page, click the Acrobat Go to Previous View • button.

FCS frame check sequence

F-type connector

A type of connector used to connect coaxial cable to equipment such as the VT2500.

firewall A security software system on the VT2500 that enforces an access control policy between the Internet

and the VT2500 LAN.

flash To press the flash button on the telephone, which allows you to retrieve or go between two calls.

**flow** A data path moving in one direction.

FEC Forward error correction is a technique to correct transmission errors without requiring the transmitter

to resend any data.

FDMA Frequency Division Multiple Access is a method to allow multiple users to share a specific radio

spectrum. Each active user is assigned an individual RF channel (or carrier) with the carrier frequency of each channel offset from its adjacent channels by an amount equal to the channel spacing, which

allows the required bandwidth per channel.

FQDN

(Fully Qualified Domain Name)

A fully qualified domain name consists of a host and domain name, including top-level domain. For example, www.motorola.com is a fully qualified domain name. www is the host, motorola is the

second-level domain, and .com is the top level domain.

frame A unit of data transmitted between network nodes that contains addressing and protocol control data.

Some control frames contain no data.

frequency Number of times an electromagnetic signal repeats an identical cycle in a unit of time, usually one

second, measured in Hz, kHz, MHz, or GHz.

FTP File Transfer Protocol is a standard Internet protocol for exchanging files between computers. FTP is

commonly used to download programs and other files to a computer from web pages on Internet

servers.

**full-duplex** The ability to simultaneously transmit and receive data. See also *half-duplex*.

G To return to your previous page, click the Acrobat Go to Previous View • button.

gain The extent to which a signal is boosted. A high gain antenna increases the wireless signal level to

increase the distance the signal can travel and remain usable.

gateway A device that enables communication between networks using different protocols. See also router.

The VT2500 enables up to 253 computers supporting IEEE 802.11b, Ethernet, or USB to share a

single broadband Internet connection.

gateway IP address

The address of the default gateway router on the Internet. Also known as the "giaddr."

**GHz** Gigahertz — one billion cycles per second.

**GUI** graphical user interface

Overview Installation Troubleshooting Contact FAQ Specifications Glossary License
Configuration: Basic Advanced TCP/IP Wireless

H To return to your previous page, click the Acrobat Go to Previous View • button.

H.323 A suite of protocols created by the ITU for interactive video-conferencing, data sharing, and audio

applications such as VoIP.

half-duplex Network where only one device at a time can transmit data. See also full-duplex.

headend A location that receives TV programming, radio programming, data, and telephone calls that it

modulates onto the HFC network. It also sends return data and telephone transmissions. Headend equipment includes transmitters, preamplifiers, frequency terminals, demodulators, modulators, and other devices that amplify, filter, and convert incoming broadcast TV signals to wireless and cable

channels.

**header** The data at the beginning of a packet that identifies what is in the packet.

hexadecimal A base-sixteen numbering system that uses sixteen sequential numbers (0 to 9 and the letters A to F)

as base units before adding a new position. On computers, hexadecimal is a convenient way to

express binary numbers.

HFC A hybrid fiber/coaxial cable network uses fiber-optic cable as the trunk and coaxial cable to the

subscriber premises.

**hop** The interval between two routers on an IP network. The number of hops a packet traverses toward its

destination (called the hop count) is saved in the packet header. For example, a hop count of six means the packet has traversed six routers. The packet hop count increases as the time-to-live (TTL)

value decreases.

host In IP, a host is any computer supporting end-user applications or services with full two-way network

access. Each host has a unique host number that combined with the network number forms its IP

address.

Host also can mean:

A computer running a web server that serves pages for one or more web sites belonging to

organization(s) or individuals

A company that provides this service

In IBM environments, a mainframe computer

**HTML** Hyper Text Markup Language

**HTTP** HyperText Transfer Protocol. The client-server TCP/IP used for exchanging HTML documents on the

World Wide Web.

**hub** On a LAN, a hub is a device that connects multiple hosts to the LAN. A hub performs no data filtering.

See also bridge and router. An IP hub is typically a unit on a rack or desktop.

On an HFC network, a hub is a scaled-down headend that performs some or all headend functions for

part of the system.

Hertz — one cycle per second. The unit to measure the frequency that an alternating electromagnetic

signal cycles through its highest and lowest states. Used to define the bands of the electromagnetic spectrum used in voice and data communications, or to define the bandwidth of a transmission

medium.

Hz

To return to your previous page, click the Acrobat Go to Previous View • button.

IANA The Internet Numbering Address Authority (IANA) is an organization under the Internet Architecture

Board (IAB) of the Internet Society that oversees IP address allocation. It is under a contract from the

U.S. government.

ICMP Internet Control Message Protocol is a protocol used for error, problem, and informational messages

sent between IP hosts and gateways. ICMP messages are processed by the IP software and are not

usually apparent to the end-user.

Overview Installation Troubleshooting Contact FAQ Specifications Glossary License
Configuration: Basic Advanced TCP/IP Wireless

ICSA The International Computer Security Association is the security industry's main source of research,

intelligence, and product certification.

IEEE The Institute of Electrical and Electronics Engineers, Inc. (http://www.ieee.org) is an organization that

produces standards, technical papers, and symposiums for the electrical and electronic industries and

is accredited by ANSI.

IEEE 802.11b
IEEE 802.11g

IEEE wireless network standards.

1222 002.11

IEEE 802.3 See Ethernet.

IETF The Internet Engineering Task Force (http://www.ietf.org) is an open international community of

network designers, operators, vendors, and researchers to develop and maintain Internet architecture. Technical working groups issue working documents called Internet-Drafts. The IETF publishes review

versions of the drafts called requests for comments (RFCs).

IGMP Internet Group Membership Protocol — the Internet multicasting standard. IGMP establishes and

maintains a database of group multicast addresses and interfaces to which a multicast router forwards multicast packets. IGMP runs between multicast hosts and their immediately-neighboring multicast

routers.

IGMP spoofing A process where a router acts as an IGMP querier for multicast hosts and an IGMP host to a multicast

router

impedance The total opposition to AC electron current flow within a device. Impedance is typically 75 ohms for

coax cable and other CATV components.

impulse noise Noise of very short duration, typically of the order of 10 microseconds. It is caused by electrical

transients such as voltage spikes, electric motors turning on, and lightning or switching equipment that

bleed over to the cable.

**ingress noise** Noise typically caused by discrete frequencies picked up by the cable plant from radio broadcasts or

an improperly grounded or shielded home appliance such as a hair dryer. Ingress is the major source

of cable system noise.

**Internet** A worldwide collection of interconnected networks using TCP/IP.

Internetwork A collection of interconnected networks allowing communication between all devices connected to any

network in the collection.

Internet Protocol is a set of standards that enable different types of computers to communicate with

one another and exchange data through the Internet. IP provides the appearance of a single,

seamless communication system and makes the Internet a virtual network.

To return to your previous page, click the Acrobat Go to Previous View 🔹 button.

IP address

A unique 32-bit value that identifies each host on a TCP/IP network. TCP/IP networks route messages based on the destination IP address. An IP address has two parts:

- · The network address is assigned by IANA.
- The VT2500 network administrator assigns a host address to each host connected to the VT2500, automatically using its DHCP server as a static IP address.

For a Class C network, the first 24 bits are the network address and the final 8 bits are the host address; in dotted-decimal format, it appears "network.network.network.host."

If you enable the VT2500 DHCP client on the WAN page, the cable provider automatically assigns the network address, subnet mask, domain name, and DNS server to provide a continuous Internet connection.

**IPSec** 

ΙP

The Internet Protocol Security protocols are IETF authentication and encryption standards for secure packet exchange over the Internet. IPSec works at OSI layer 3 and secures everything on the network.

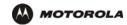

IKE Internet Key Exchange

ISAKMP Internet Security Association and Key Management Protocol

ISDN Integrated Services Digital Network

ISO The International Organization for Standardization (http://www.iso.ch) is a worldwide federation of

national standards bodies from approximately 140 countries. ISO is a non-governmental organization established in 1947 to promote the development of standardization and related activities in the world with a view to facilitating the international exchange of goods and services, and to developing cooperation in the spheres of intellectual, scientific, technological, and economic activity.

ISP Internet Service Provider

ITSP Internet Telephony Service Provider. A company that provides VoIP telephone service. It may be the

same as or different from the end-user broadband Internet provider. Also referred to as a "VoIP

provider" or "voice provider."

ITU International Telecommunications Union

kHz kilohertz — one thousand cycles per second

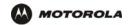

L To return to your previous page, click the Acrobat Go to Previous View ◆ button.

Layer 2 Forwarding is an OSI layer 2 protocol that establishes a secure tunnel across the Internet to

create a virtual PPP connection between the user and the enterprise network. L2F is the most

established and stable layer 2 tunneling protocol.

Layer 2 Tunnel Protocol is a PPP extension that enables ISPs to operate VPNs. L2TP merges the

best features of the PPTP and L2F. L2TP is the emerging IETF standard.

LAC An L2TP access concentrator is a device to which the client directly connects through which PPP

frames are tunneled to the LNS. The LAC need only implement the media over which L2TP operates to transmit traffic to one or more LNSs. The LAC may tunnel any protocol carried within PPP. The LAC

initiates incoming calls and receives outgoing calls. A LAC is analogous to an L2F NAS.

LAN A local area network provides a full-time, high-bandwidth connection over a limited area, such as a

building or campus. Ethernet is the most widely used LAN standard.

layer In networks, layers are software protocol levels. Each layer performs functions for the layers above it.

OSI is a reference model having seven functional layers.

LCP Link Control Protocol establishes, configures, and tests data link connections used by PPP.

**latency** The time required for a signal to pass through a device. It is often expressed in a quantity of symbols.

LED light-emitting diode

LNS An L2TP network server is a termination point for L2TP tunnels where PPP frames are processed and

passed to higher layer protocols. An LNS can operate on any platform that terminates PPP. The LNS handles the server side of the L2TP protocol. L2TP relies only on the single media over which L2TP tunnels arrive. The LNS can have a single LAN or WAN interface but can terminate calls arriving at any of the LACs full range of PPP interfaces (asynchronous, synchronous, ISDN, V.120, etc.). The LNS initiates outgoing calls and receives incoming calls. An LNS is analogous to a home gateway in

L2F technology.

loopback A test that loops the transmit signal to the receive signal. Usually the loopback test is initiated on a

network device. The test is used to verify a path or to measure the quality of a signal on that path.

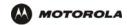

M To return to your previous page, click the Acrobat Go to Previous View • button.

MAC address The Media Access Control address is a unique, 48-bit value permanently saved in ROM at the factory to

identify each Ethernet network device. It is expressed as a sequence of 12 hexadecimal digits printed on a the bottom of the VT2400 or VT2500. You need to provide the HFC MAC address to the cable provider. Also called an Ethernet address, physical address, hardware address, or NIC address.

MB One megabyte; equals 1,024 x 1,024 bytes, 1,024 kilobytes, or about 8 million bits.

**Mbps** Million bits per second (megabits per second). A rate of data transfer.

media The various physical environments through which signals pass; for example, coaxial, unshielded

twisted-pair (UTP), or fiber-optic cable.

MIB A management information base is a unique hierarchical structure of software objects used by the

SNMP manager and agent to configure, monitor, or test a device.

**MHz** Megahertz — one million cycles per second. A measure of radio frequency.

MPDU MAC protocol data unit (PDU)

MSDU MAC service data unit

MSO Multiple Systems Operator. A company that owns and operates more than one cable system. Also

called a group operator.

MTA Multimedia Terminal Adapter. See S-MTA.

MTU The Maximum Transmission Unit is the largest amount of data that can be transmitted in one discrete

message on a given physical network. The MTU places an upper bound on the size of a message that can be transferred by the network in a single frame. Messages exceeding the MTU must be fragmented

before transmission, and reassembled at the destination.

**multicast** A data transmission sent from one sender to multiple receivers. See also *broadcast* and *unicast*.

**mW** milliwatts

N To return to your previous page, click the Acrobat Go to Previous View • button.

NAS network access server

**NAT** Network Address Translation is an Internet standard for a LAN to use one set of IP addresses for

internal traffic and a second set of IP addresses for external traffic. NAT provides some security

because the IP addresses of VT2500 LAN computers are invisible on the Internet.

If NAT is enabled on the Gateway page, there is a one-to-one mapping between each public IP

address and client IP address.

NAPT Network Address Port Translation is the most common form of address translation between public and

private IP addresses. NAPT is a mapping of one public IP address to many private IP addresses. If NAPT is enabled on the Gateway page, one public IP address is mapped to an individual private

IP address for up to 245 LAN clients.

NEC National Electrical Code (in the United States) are the regulations for construction and installation of

electrical wiring and apparatus, suitable for mandatory application by a wide range of state and local

authorities.

network Two or more computers connected to communicate with each other. Networks have traditionally been

connected using some kind of wiring.

**network driver** Software packaged with a NIC that enables the computer to communicate with the NIC.

Overview Installation Troubleshooting Contact FAQ Specifications Glossary License
Configuration: Basic Advanced TCP/IP Wireless

**network layer** Layer 3 in the OSI architecture that provides services to establish a path between open systems. The

network layer knows the address of the neighboring nodes, packages output with the correct network address data, selects routes, and recognizes and forwards to the transport layer incoming messages

for local host domains.

NIC A network interface card converts computer data to serial data in a packet format that it sends over the

LAN. A NIC is installed in an expansion slot or can be built-in. Every Ethernet NIC has a MAC address

permanently saved in its ROM.

**node** On a LAN, a generic term for any network device.

On an HFC network, the interface between the fiber-optic trunk and coaxial cable feeders to

subscriber locations. A node is typically located in the subscriber neighborhood.

**noise** Random spurts of electrical energy or interface. May produce a salt-and-pepper pattern on a television

picture.

O To return to your previous page, click the Acrobat Go to Previous View • button.

**ohm** A unit of electrical resistance.

OOB DTMF Out-of-band dual tone multi-frequency signals are generated when you press the keys of an ordinary

telephone. In the United States, it is referred to as a "touch-tone" phone (formerly a registered

trademark of AT&T).

OSI The Open Systems Interconnection reference model is an illustrative model describing how data

moves from an application on the source host through a network to an application on the destination host. It is a conceptual framework developed by ISO that is now the primary model for intercomputer

communications. OSI is a model only; it does not define a specific networking interface.

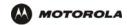

P To return to your previous page, click the Acrobat Go to Previous View • button.

packet The unit of data that is routed between the sender and destination on the Internet or other

packet-switched network. When data such as an e-mail message or other file is sent over the Internet, IP on the sender divides the data into uniquely-numbered packets. The packet header contains the source and destination IP addresses. The individual packets may travel different routes. When all packets arrive at the destination, IP at that end reassembles the packets. The header and the data

can vary in length. Packet and datagram are similar in meaning.

packetswitched A scheme to handle transmissions on a connectionless network such as the Internet. An alternative is

circuit-switched.

PacketCable A CableLabs-led project to define a common platform to deliver advanced real-time multimedia

services over two-way HFC cable plant. Built on DOCSIS 1.1, PacketCable networks use IP

technology as the basis for a highly-capable multimedia architecture.

pass-through A pass-through client on the VT2500 LAN obtains its public IP address from the cable provider DHCP

server.

PAT Port Address Translation

PCI

PCMCIA The Personal Computer Memory Card International Association sets international standards for

connecting peripherals to portable computers. Laptop computers typically have a PCMCIA slot that

can hold one or two PC Cards to provide features such as Ethernet connectivity.

PDA personal desktop assistant

PDU A protocol data unit is a message containing operational instructions used for SNMP. The basic

SNMP V2 PDU types are get-request, get-next-request, get-bulk-request, response, set-request,

inform-request, and trap.

Peer-to-peer network

A network in which each computer is independent and can serve the others or act as a workstation. Peripherals connected to any computer networked in this fashion are available to any of the other peer

computers connected.

periodic ranging

unging

Ranging that is performed on an on-going basis after initial ranging has taken place.

physical layer Layer 1 in the OSI architecture. It provides services to transmit bits or groups of bits over a

transmission link between open systems. It entails the electrical, mechanical, and handshaking

procedures.

piggybacking A process that occurs when a cable modem simultaneously transmits data and requests additional

bandwidth.

PING A network utility that tests host reachability by sending a small packet to the host and waiting for a

reply. If you PING a computer IP address and receive a reply, you know the computer is reachable

over the network. It also stands for "Packet InterNet Groper."

**PMD** The physical media-dependent sublayer of the physical layer which transmits bits or groups of bits

over particular types of transmission links between open systems. It entails the electrical, mechanical,

and handshaking procedures.

**point-to-point** Physical connection made from one point to another.

POTS The "plain old telephone service" offered through the PSTN; basic analog telephone service. POTS

uses the lowest 4 kHz of bandwidth on twisted pair wiring.

port On a computer or other electronic device, a port is a socket or plug used to physically connect it to the

network or to other devices.

in TCP/IP, a port is a number from 0 to 65536 used logically by a client program to specify a server

program. Ports 0 to 1024 are reserved.

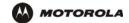

**QPSK** 

Overview Installation Troubleshooting Contact FAQ Specifications Glossary License Advanced Configuration: Basic TCP/IP Wireless

port mirroring A feature that enables one port (source) on the VT2500 to be copied to another port (destination) to be

studied. The destination mirrors the transmitted (from) or received (to) data on the source port to

enable the person managing the network to monitor activity.

A mechanism that allows incoming communication with specified applications. Primarily used for port triggering

gaming applications.

**PPP** Point-to-Point Protocol is used to transport other protocols, typically for simple links over serial lines. It

is most commonly used to access the Internet with a dial-up modem.

**PPPoE** Point-to-Point Protocol over Ethernet. A specification for connecting to the Internet with DSL modems.

**PPTP** Point-to-Point Tunneling Protocol encapsulates other protocols. It is a new technology to create VPNs

developed jointly by several vendors.

An IP address assigned to a computer on the VT2500 LAN by the DHCP server on the VT2500 for a private IP address

specified lease time. Private IP addresses are used by the VT2500 LAN only; they are invisible to

devices on the Internet. See also public IP address.

protocol A formal set of rules and conventions for exchanging data. Different computer types (for example PC,

UNIX, or mainframe) can communicate if they support common protocols.

provisioning The process of autodiscovery or manually configuring a cable modem on the CMTS.

**PSTN** The public switched telephone network is the traditional circuit-switched, voice-oriented telephone

network. See also POTS.

The IP address assigned to the VT2500 by the cable provider. A public IP address is visible to devices public IP

address on the Internet. See also private IP address.

O To return to your previous page, click the Acrobat Go to Previous View 🔸 button.

**QAM** Quadrature Amplitude Modulation uses amplitude and phase modulation to encode multiple bits of data in one signaling element. QAM achieves faster data transfer than amplitude or phase modulation

alone, but the signal is more prone to errors caused by noise. QAM requires a transmission circuit with

a higher CNR than alternate modulation formats such as QPSK. Two types of QAM are:

16 QAM encodes four bits per symbol as one of 16 possible amplitude and phase combinations.

64 QAM encodes six bits per symbol as one of 64 possible amplitude and phase combinations.

Quadrature Phase Shift Key (QPSK) modulation sends two bits of information per symbol period with one symbol 90 degrees out of phase with other symbols. The four constellation points represented by

the coordinates (0,0-0,1-1,0-1,1) represent the four possible combinations.

QoS Quality of service describes the priority, delay, throughput, and bandwidth of a connection.

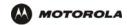

R To return to your previous page, click the Acrobat Go to Previous View • button.

RADIUS Remote Authentication Dial-In User Service server typically used in large corporate settings.

RAS Remote Access Server

registration How a cable modern makes itself known to the CMTS. The cable modern configuration file and

authorization are verified and the CoS is negotiated.

return loss A measurement of the quality of the match of the device to the cable system. Return loss is the ratio of

the amount of power reflected by the device. A return loss of 20 dB or greater is preferred.

RF Radio Frequency — signals used by the CMTS transmitter and receiver to send data over HFC. The

carrier is modulated to encode the digital data stream for transmission across the cable network.

RFC Request for Comments published on the IETF or other websites. Many RFCs become international

standards.

**RJ-11** The most common type of connector for household or office phones.

RJ-45 An 8-pin modular connector; the most common connector type for 10Base-T or 100Base-T Ethernet

networks.

**ROM** read-only memory

**router** On IP networks, a device connecting at least two networks, which may or may not be similar. A router

is typically located at a *gateway* between networks. A router operates on OSI network layer 3. It filters packets based on the IP address, examining the source and destination IP addresses to determine

the best route on which to forward them.

A router is often included as part of a network switch. A router can also be implemented as software

on a computer.

**routing table** A table listing available routes that is used by a router to determine the best route for a packet.

**RTP** A protocol that enables real-time data, such as voice traffic, to be carried in packets over the Internet.

**RTCP** A protocol for monitoring RTP performance.

RTS request to send

S To return to your previous page, click the Acrobat Go to Previous View 🔹 button.

In a client/server architecture, a dedicated computer that supplies files or services such as file transfer, server

remote login, or printing to clients.

The set of IP addresses that a DHCP server can lease to clients. scope

**service provider** A company providing cable data services to subscribers.

SDP A protocol that describes multimedia sessions for the purpose of session announcement, session

invitation, and other forms of multimedia initiation.

SDU service data unit

SID A service ID is a unique 14-bit identifier the CMTS assigns to a cable modem or gateway that

identifies the traffic type it carries (for example, data or voice). The SID provides the basis for the

CMTS to allocate bandwidth to the cable modem and implement CoS.

SIP Session Initiation Protocol. SIP is a text-based protocol, similar to HTTP and SMTP, for initiating

interactive communication sessions between users. Such sessions include voice, video, chat,

interactive games, and virtual reality.

SME small and medium enterprise

S-MTA Stand-Alone Multiservice Terminal Adapter. A device that converts analog voice signals to and from a

standard telephone to digital data that can be transmitted through a broadband connection over the

Internet. An SMTA is typically connected through Ethernet.

**SMTP** Simple Mail Transfer Protocol is a standard Internet protocol for transferring e-mail.

**SNMP** Simple Network Management Protocol is a standard to monitor and manage networks and network

devices. Data is exchanged using PDU messages.

SOHO small office home office

spectrum A specified range of frequencies used for transmission of electromagnetic signals.

An allocation of portions of the available electromagnetic spectrum for specific services, such as AM, allocation

FM, or personal communications.

splitter A device that divides the signal from an input cable between two or more cables.

stateful inspection

address

static route

spectrum

A type of firewall that tracks each connection traversing all firewall interfaces to ensure validity. In addition to examining the source and destination in the packet header based on static rules, a stateful inspection firewall:

- · Examines packet headers on context established by previous packets that traversed the firewall
- Monitors the connection state and saves it in a table
- Closes ports until a connection to a specific port is requested
- · May examine the packet contents up through the application layer to determine more than just the source and destination

A stateful-inspection firewall is more advanced than a static filter firewall.

static filter A type of firewall that examines the source and destination in the packet header based on

administrator-defined rules only.

static IP An IP address that is permanently assigned to a host. Normally, a static IP address must be assigned

manually. The opposite of dynamic IP address.

station IEEE 802.11b term for wireless client.

**STUN** Simple Traversal of UDP through NAT - an intrusion detection system which inspects all inbound and

outbound network activity.

A manually-defined route.

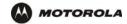

Configuration: Basic Advanced TCP/IP Wireless

subscriber A home or office user who accesses television, data, or other services from a cable provider.

subnet mask A bit mask that is logically ANDed with the destination IP address of a packet to determine the network

address. A router routes packets using the network address.

subnetwork A part of a network; commonly abbreviated "subnet." When subnetting is used, the host portion of the

IP address is divided into a subnet and host number. Hosts and routers use the subnet mask to

identify the bits used for the network and subnet number.

switch On an Ethernet network, a switch filters frames based on the MAC address, in a manner similar to a

bridge. A switch is more advanced because it can connect more than two segments.

Also known as baud rate, is a measure of the number of times per second a signal in a symbol rate

communications channel varies, or makes a transition between states (states being frequencies,

voltage levels or phase angles). Usually measured in symbols per second (sps).

**SYSLOG** A de-facto UNIX standard for logging system events. Overview Installation Troubleshooting Contact FAQ Specifications Glossary License
Configuration: Basic Advanced TCP/IP Wireless

To return to your previous page, click the Acrobat Go to Previous View • button.

TBCP Tagged Binary Communication Protocol

Transmission Control Protocol on OSI transport layer four, provides reliable transport over the network

for data transmitted using IP (network layer three). It is an end-to-end protocol defining rules and procedures for data exchange between hosts on top of connectionless IP. TCP uses a timer to track outstanding packets, checks error in incoming packets, and retransmits packets if requested.

TCP/IP The Transmission Control Protocol/Internet Protocol suite provides standards and rules for data

communication between networks on the Internet. It is the worldwide internetworking standard and the

basic communications protocol of the Internet.

Telnet The Internet standard protocol for remote terminal connection service. Telnet allows a user at one site

to interact with a system at another site as if the user's terminal were directly connected to the host

computer.

**TFTP** Trivial File Transfer Protocol is a very simple protocol used to transfer files.

**THDD** Telephony Hardware Device Driver.

**TKIP** Temporal Key Integrity Protocol

**transparent** A m **bridging** as i

A method to enable all hosts on the wired Ethernet LAN, WLAN, and USB connection to communicate

as if they were all connected to the same physical network.

transport layer Layer of the OSI concerned with protocols for error recognition and recovery. This layer also regulates

information flow.

**trunk** Electronic path over which date is transmitted.

TTL The time to live is the number of routers (or hops) a packet can traverse before being discarded. When

a router processes a packet, it decreases the TTL by 1. When the TTL reaches zero, the packet is

discarded.

tunnel To place packets inside other packets to send over a network. The protocol of the enclosing packet is

understood by each endpoint, or tunnel interface, where the packet enters and exits the network.

VPNs rely on tunneling to create a secure network.

Tunneling requires the following protocol types:

A carrier protocol, such as TCP, used by the network over which the data travels

An encapsulating protocol, such as IPSec, L2F, L2TP, or PPTP, that is wrapped around the original

data

• A passenger protocol, such as IP, for the original data

**two-way** A cable system that can transmit signals in both directions to and from the headend and the

subscriber.

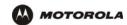

U-Z To return to your previous page, click the Acrobat Go to Previous View ◆ button.

**UDP** User Datagram Protocol

unicast A point-to-point data transmission sent from one sender to one receiver. This the normal way you

access websites. See also broadcast and multicast.

**upstream** In a cable data network, upstream describes the direction of data sent from the subscriber computer

through the cable modem to the CMTS and the Internet.

**USB** Universal Serial Bus is a computer interface for add-on devices such as printers, scanners, mice,

modems, or keyboards. USB supports data transfer rates of 12 Mbps and plug-and-play installation.

You can connect up to 127 devices to a single USB port.

**UTP** unshielded twisted pair (wire)

VCM In a telecommunications connection, the segment of the bandwidth allocated to transmitting voice

messages.

VLAN A virtual local area network is group of devices on different LAN segments that are logically configured

to communicate as if they are connected to the same wire.

Voice over Internet Protocol is a method to exchange voice, fax, and other information over the

Internet. Voice and fax have traditionally been carried over traditional telephone lines of the PSTN using a dedicated circuit for each line. VoIP enables calls to travel as discrete data packets on shared lines. VoIP is an important part of the convergence of computers, telephones, and television into a

single integrated information network.

**VoIP Provider** A company that provides voice-over internet protocol telephone service.

VPN A virtual private network is a private network that uses "virtual" connections (tunnels) routed over a

public network (usually the Internet) to provide a secure and fast connection; usually to users working remotely at home or in small branch offices. A VPN connection provides security and performance

similar to a dedicated link (for example, a leased line), but at much lower cost.

WAN A wide-area network provides a connection over a large geographic area, such as a country or the

whole world. The bandwidth depends on need and cost, but is usually much lower than for a LAN.

WAP Wireless access point or Wireless Access Protocol. See also access point.

WECA The Wireless Ethernet Compatibility Alliance is a trade organization that works to ensure that all

wireless devices — computer cards, laptops, air routers, PDAs, etc — can communicate with each

other.

WEP Wired Equivalent Privacy encryption protects the privacy of data transmitted over a WLAN. WEP uses

keys to encrypt and decrypt transmitted data. The access point must authenticate a client before it can transfer data to another client. WEP is part of IEEE 802.11b. Because WEP can be difficult to use and

does not provide very strong encryption, we recommend using WPA if possible.

WiFi Wireless fidelity (pronounced y-phi) brand name applied to products supporting IEEE 802.11b.

Wireless Access Point (WAP) A device that provides network connectivity to one or more client computers using radio signals over a

wireless connection.

Wireless Cable Modem Gateway A single device, such as the SBG9000, that combines a cable modem, router, Ethernet switch,

wireless access point, and DHCP server for SOHO or SME use.

Wireless Voice Gateway

A single device, such as the VT2500, that rovides two telephone lines for voice-over-data, a built-in

wireless access point and router, and connection to a modem.

WLAN wireless LAN

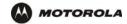

world wide web An interface to the Internet that you use to navigate and hyperlink to information.

**WPA** 

Wi-Fi Protected Access (WPA) encryption, as described on the Wi-Fi Alliance Wi-Fi Protected Access web page <a href="http://www.wifialliance.org/OpenSection/protected\_access.asp">http://www.wifialliance.org/OpenSection/protected\_access.asp</a>). It is a far more robust form of encryption than WEP. We recommend using WPA if all of your client hardware supports WPA.

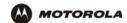

### Software License

### SOFTWARE LICENSE

Motorola, Inc., Connected Home Solutions ("Motorola") 101 Tournament Drive, Horsham, PA 19044
IMPORTANT: PLEASE READ THIS SOFTWARE LICENSE ("LICENSE") CAREFULLY BEFORE YOU INSTALL,
DOWNLOAD OR USE ANY APPLICATION SOFTWARE, USB DRIVER SOFTWARE, FIRMWARE AND RELATED
DOCUMENTATION ("SOFTWARE") PROVIDED WITH MOTOROLA'S VOICE GATEWAY PRODUCT (THE "VOICE
GATEWAY PRODUCT"). BY USING THE VOICE GATEWAY PRODUCT AND/OR INSTALLING, DOWNLOADING OR
USING ANY OF THE SOFTWARE, YOU INDICATE YOUR ACCEPTANCE OF EACH OF THE TERMS OF THIS
LICENSE. UPON ACCEPTANCE, THIS LICENSE WILL BE A LEGALLY BINDING AGREEMENT BETWEEN YOU AND
MOTOROLA. THE TERMS OF THIS LICENSE APPLY TO YOU AND TO ANY SUBSEQUENT USER OF THIS
SOFTWARE.

IF YOU DO NOT AGREE TO ALL OF THE TERMS OF THIS LICENSE (I) DO NOT INSTALL OR USE THE SOFTWARE AND (II) RETURN THE VOICE GATEWAY PRODUCT AND THE SOFTWARE (COLLECTIVELY, "PRODUCT"), INCLUDING ALL COMPONENTS, DOCUMENTATION AND ANY OTHER MATERIALS PROVIDED WITH THE PRODUCT, TO YOUR POINT OF PURCHASE OR SERVICE PROVIDER, AS THE CASE MAY BE, FOR A FULL REFUND.

The Software includes associated media, any printed materials, and any "online" or electronic documentation, as well as any updates, revisions, bug fixes, or drivers obtained by you from Motorola or your service provider. Software provided by 3rd parties may be subject to separate end-user license agreements from the manufacturers of such Software.

The Software is never sold. Motorola licenses the Software to the original customer and to any subsequent licensee for personal use only on the terms of this License. Motorola and its 3rd party licensors retain the ownership of the Software.

#### You mav:

USE the Software only in connection with the operation of the Product.

TRANSFER the Software (including all component parts and printed materials) permanently to another person, but only if the person agrees to accept all of the terms of this License. If you transfer the Software, you must at the same time transfer the Product and all copies of the Software (if applicable) to the same person or destroy any copies not transferred.

TERMINATE this License by destroying the original and all copies of the Software (if applicable) in whatever form.

#### You may not:

(1) Loan, distribute, rent, lease, give, sublicense or otherwise transfer the Software, in whole or in part, to any other person, except as permitted under the TRANSFER paragraph above. (2) Copy or translate the User Guide included with the Software, other than for personal use. (3) Copy, alter, translate, decompile, disassemble or reverse engineer the Software, including but not limited to, modifying the Software to make it operate on non-compatible hardware. (4) Remove, alter or cause not to be displayed, any copyright notices or startup message contained in the Software programs or documentation. (5) Export the Software or the Product components in violation of any United States export laws.

The Product is not designed or intended for use in on-line control of aircraft, air traffic, aircraft navigation or aircraft communications; or in design, construction, operation or maintenance of any nuclear facility. MOTOROLA AND ITS 3rd PARTY LICENSORS DISCLAIM ANY EXPRESS OR IMPLIED WARRANTY OF FITNESS FOR SUCH USES. YOU REPRESENT AND WARRANT THAT YOU SHALL NOT USE THE PRODUCT FOR SUCH PURPOSES.

Title to this Software, including the ownership of all copyrights, mask work rights, patents, trademarks and all other intellectual property rights subsisting in the foregoing, and all adaptations to and modifications of the foregoing shall at all times remain with Motorola and its 3rd party licensors. Motorola retains all rights not expressly licensed under this License. The Software, including any images, graphics, photographs, animation, video, audio, music and text incorporated therein is owned by Motorola or its 3rd party licensors and is protected by United States copyright laws and international treaty provisions. Except as otherwise expressly provided in this License, the copying, reproduction, distribution or preparation of derivative works of the Software, any portion of the Product or the documentation is strictly prohibited by such laws and treaty provisions. Nothing in this License constitutes a waiver of Motorola's rights under United States copyright law.

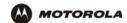

This License and your rights regarding any matter it addresses are governed by the laws of the Commonwealth of Pennsylvania, without reference to conflict of laws principles. THIS LICENSE SHALL TERMINATE AUTOMATICALLY if you fail to comply with the terms of this License.

Motorola is not responsible for any 3rd party software provided as a bundled application, or otherwise, with the Software. U.S. GOVERNMENT RESTRICTED RIGHTS

The Product and documentation is provided with RESTRICTED RIGHTS. The use, duplication or disclosure by the Government is subject to restrictions as set forth in subdivision (c)(1)(ii) of The Rights in Technical Data and Computer Software clause at 52.227-7013. The contractor/manufacturer is Motorola, Inc., Connected Home Solutions, 101 Tournament Drive, Horsham, PA 19044.

Visit our website at: www.motorola.com

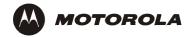

521569-001 7/05 MGBI